# **Příručka k soupravě** *therascreen***® UGT1A1 Pyro® Kit**

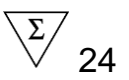

Verze 1

 $|$  IVD

Pro diagnostiku in vitro

 $C \in$ 

**REF** 971540

**HB** 1061270CS

QIAGEN GmbH, QIAGEN Strasse 1, 40724 Hilden, NĚMECKO

R3 **MAT** 1061270CS

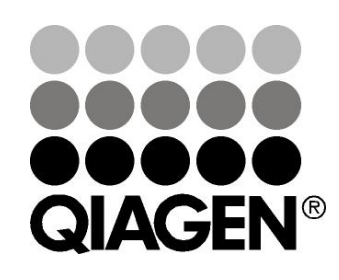

# Sample & Assay Technologies

## **Technologie QIAGEN pro zpracování a analýzu vzorků**

Společnost QIAGEN je předním dodavatelem inovativních technologií pro zpracování a analýzu vzorků, které umožňují izolaci a detekci složek libovolného biologického vzorku. Naše vyspělé, vysoce kvalitní produkty a služby vám zajistí úspěšný průběh od odběru vzorku až po výsledek.

#### **Společnost QIAGEN určuje standardy pro:**

- **D** purifikaci DNA, RNA a proteinů;
- **Flace in zabory nukleových kyselin a proteinů;**
- **Výzkum microRNA a RNAi;**
- **automatizaci technologií pro přípravu vzorků a jejich rozbory.**

Naším cílem je poskytovat co nejnovější technologie, které vám zaručí spolehlivé výsledky a dosažení významného pokroku. Více informací naleznete na stránkách www.qiagen.com.

## **Obsah**

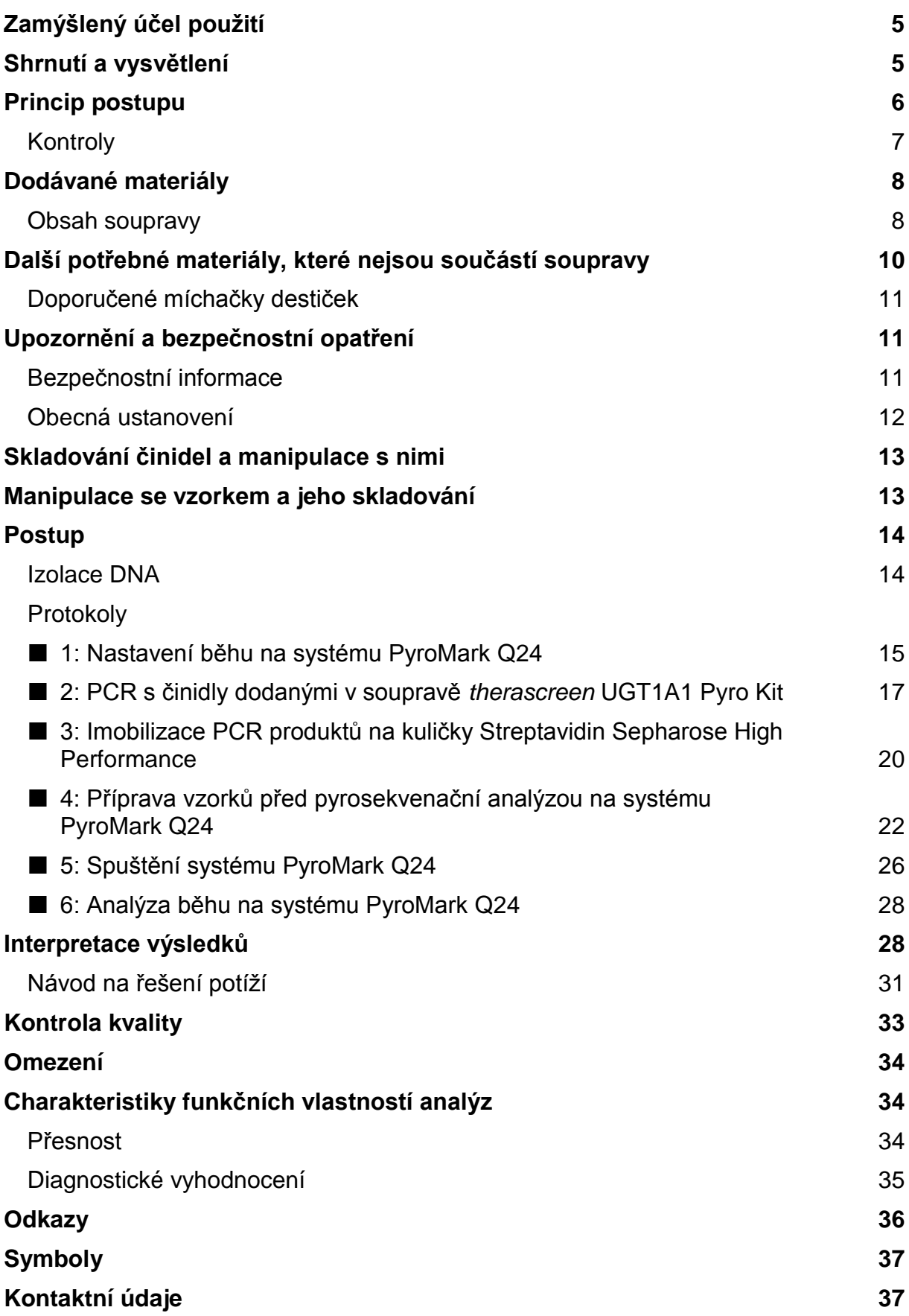

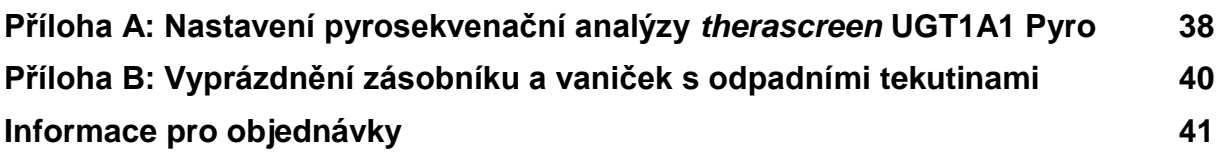

## <span id="page-4-0"></span>**Zamýšlený účel použití**

Souprava *therascreen* UGT1A1 Pyro Kit je prostředek sloužící ke stanovení genotypu variant alely \*28 a \*6 in vitro založené na pyrosekvenační metodě Pyrosequencing<sup>®</sup> v lidském genu UGT1A1 v genomové DNA získané ze vzorků lidské tkáně.

Souprava *therascreen* UGT1A1 Pyro Kit je určena k poskytování informací klinickým lékařům při výběru pacientů se zvýšeným rizikem snížené aktivity UDP glukuronosyltransferázy. Pro diagnostiku in vitro.

Určeno k použití pouze se systémem PyroMark® Q24. Systém PyroMark Q24 obsahuje:

- **Přístroj PyroMark Q24 a přístroj PyroMark Q24 MDx.**
- Vakuová stanice PyroMark Q24 a vakuová stanice PyroMark Q24 MDx.
- Software PyroMark Q24 (verze 2.0) a software PyroMark Q24 MDx (verze 2.0).

Tento výrobek je určen k použití pouze pro profesionální uživatele, jako jsou laboranti nebo lékaři vyškolení v postupech pro diagnostiku in vitro, molekulárně biologických metodách a obsluze systému PyroMark Q24.

## <span id="page-4-1"></span>**Shrnutí a vysvětlení**

Souprava *therascreen* UGT1A1 Pyro Kit se používá ke stanovení genotypu varianty alely \*28 (k rozlišení mezi 6 a 7 opakováními TA) a variantou alely \*6 (k rozlišení mezi genotypem G a A) lidského genu UGT1A1. Souprava obsahuje dvě analýzy: jednu pro stanovení genotypu varianty alely \*28 a druhou pro stanovení genotypu alely varianty \*6 (obr. 1). Pomocí PCR se tyto dvě oblasti odděleně amplifikují a definované oblasti se sekvenují. Sekvence v okolí definovaných poloh slouží jako normalizační a referenční píky pro stanovení genotypu a posouzení kvality analýzy.

Varianta alely \*28 se sekvenuje sekvenují ve zpětném směru a varianta alely \*6 v přímém směru.

Výrobek obsahuje pro každou analýzu směs PCR primerů a sekvenační primer. Primery jsou dodány v roztoku. Každá lahvička obsahuje 24 µl každého primeru nebo směsi primerů.

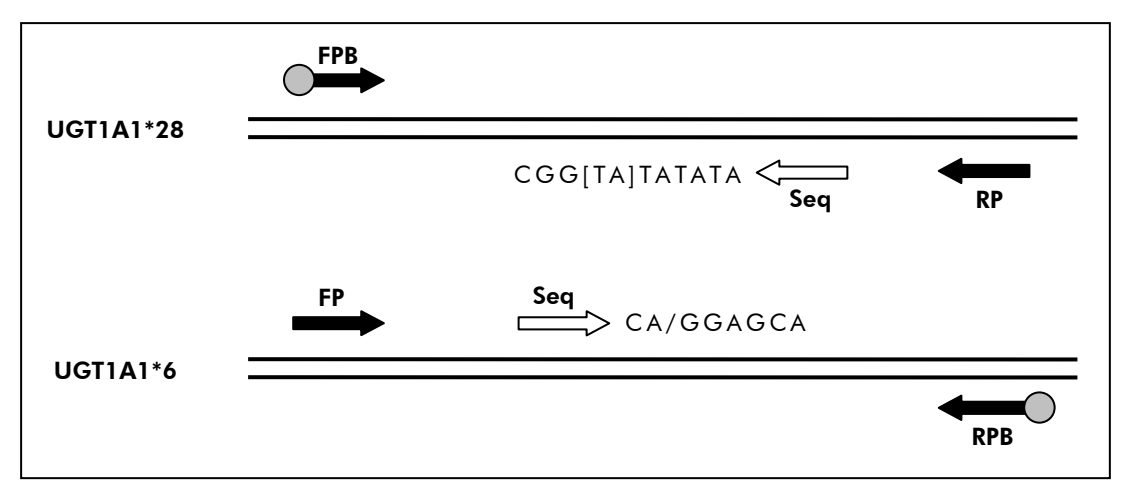

**Obrázek 1. Zobrazení analýzy** *therascreen* **UGT1A1**. Označená sekvence je analyzovaná sekvence s polymorfními nukleotidy indikovanými hranatými závorkami nebo lomítkem. Část opakování TA analyzovaná pomocí analýzy UGT1A1 \*28 je pokryta sekvenačním primerem. **FP, FPB**: přímé PCR primery (B označuje biotinylaci); **FP, FPB**: zpětné PCR primery (B označuje biotinylaci); **Seq**: sekvenační primery.

## <span id="page-5-0"></span>**Princip postupu**

Na schématu pracovního postupu je na straně [7](#page-6-1) zobrazen průběh analýzy. Po PCR s primery vymezujícími varianty alel \*28 a \*6 s amplikony imobilizují na kuličky Streptavidin Sepharose® High Performance. Připraví se jednořetězcová DNA a dojde k hybridizaci příslušných sekvenačních primerů a DNA. Vzorky se pak analyzují v systému PyroMark Q24 prostřednictvím souboru nastavení běhu a souboru běhu.

Poznámka: Schéma pracovního postupu bylo ve srovnání s *uživatelskou příručkou*  PyroMark Q24 (viz "Protokol 4: Příprava vzorků před pyrosekvenační analýzou na [systému PyroMark](#page-21-0) Q24", strana [22\)](#page-21-0) mírně pozměněno.

#### <span id="page-6-1"></span>**Schéma pracovního postupu analýzy** *therascreen* **UGT1A1 Pyro**

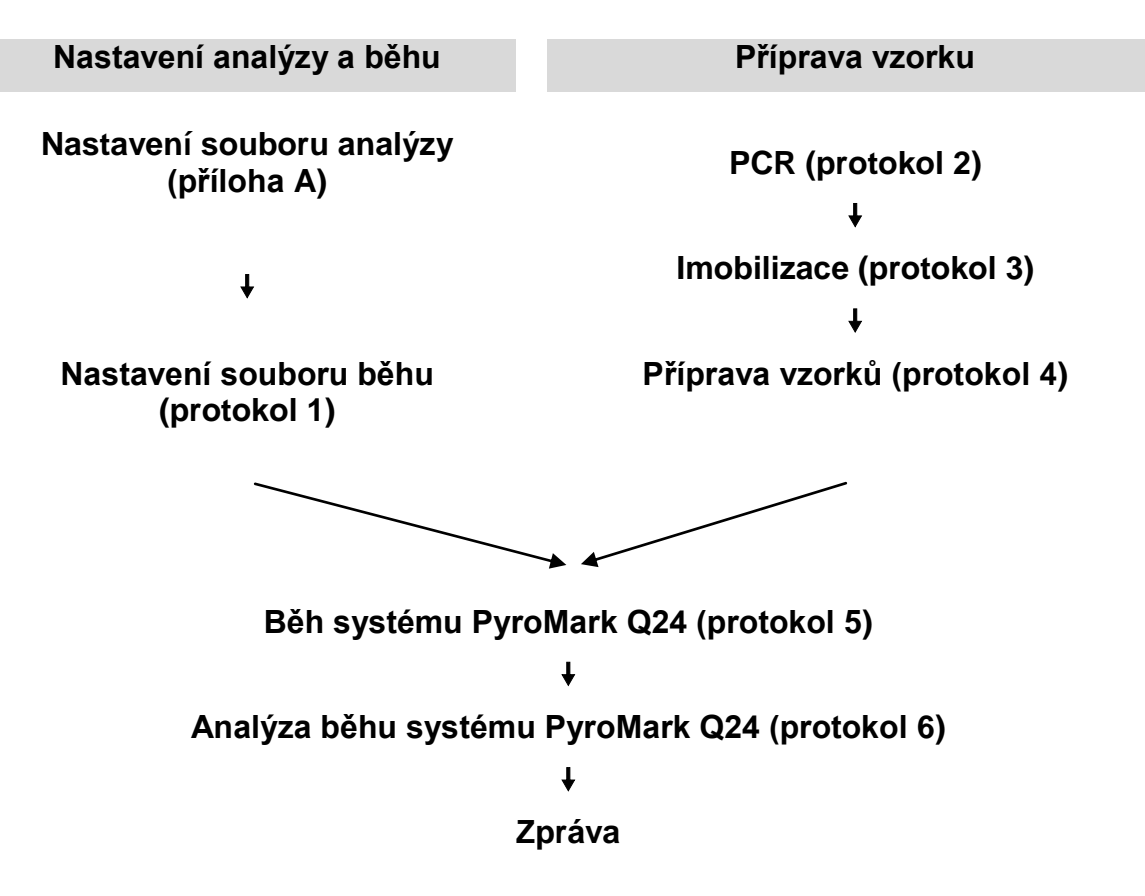

### <span id="page-6-0"></span>**Kontroly**

Součástí soupravy je lidská kontrolní DNA jako pozitivní kontrola pro PCR a sekvenační reakce. Tato kontrolní DNA má při analýze variant alely \*28 a \*6 homozygotní genotyp TA6/TA6 a G/G.

Pro alespoň jednu analýzu lze zahrnout do každého nastavení PCR i negativní kontrolu (bez templátu DNA).

## <span id="page-7-0"></span>**Dodávané materiály**

### <span id="page-7-1"></span>**Obsah soupravy**

### **Souprava** *therascreen* **UGT1A1 Pyro Kit (krabice 1/2)**

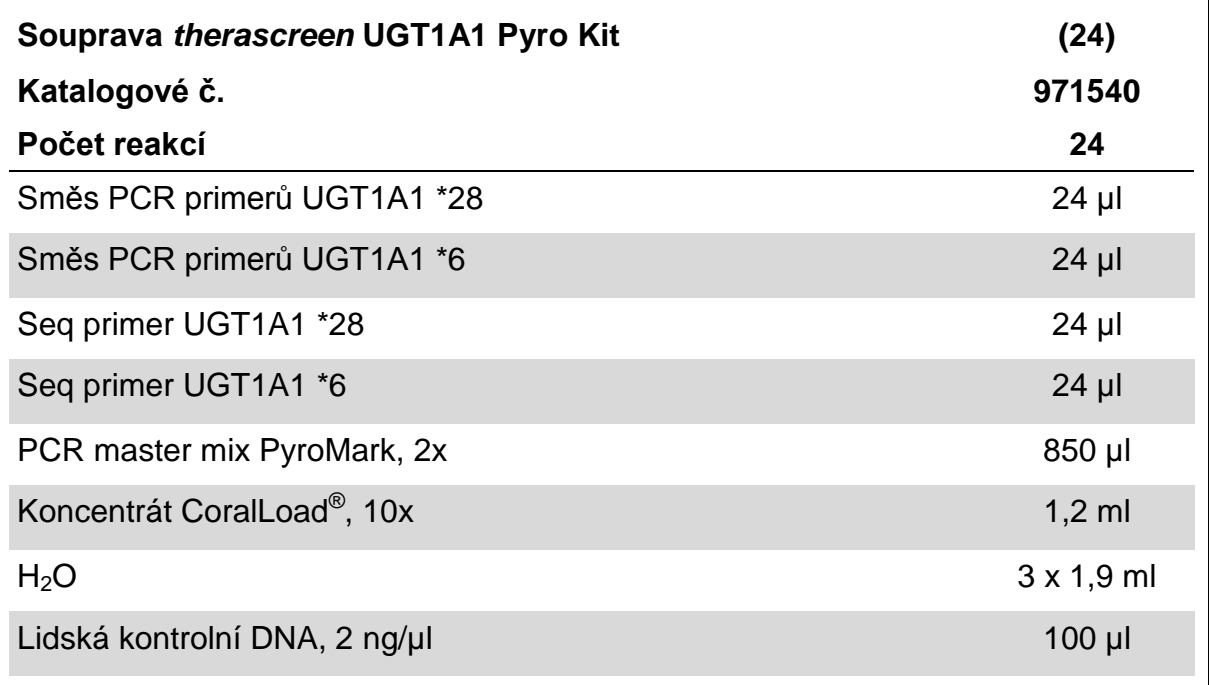

### **Pufry a činidla** *therascreen* **(krabice 2/2)**

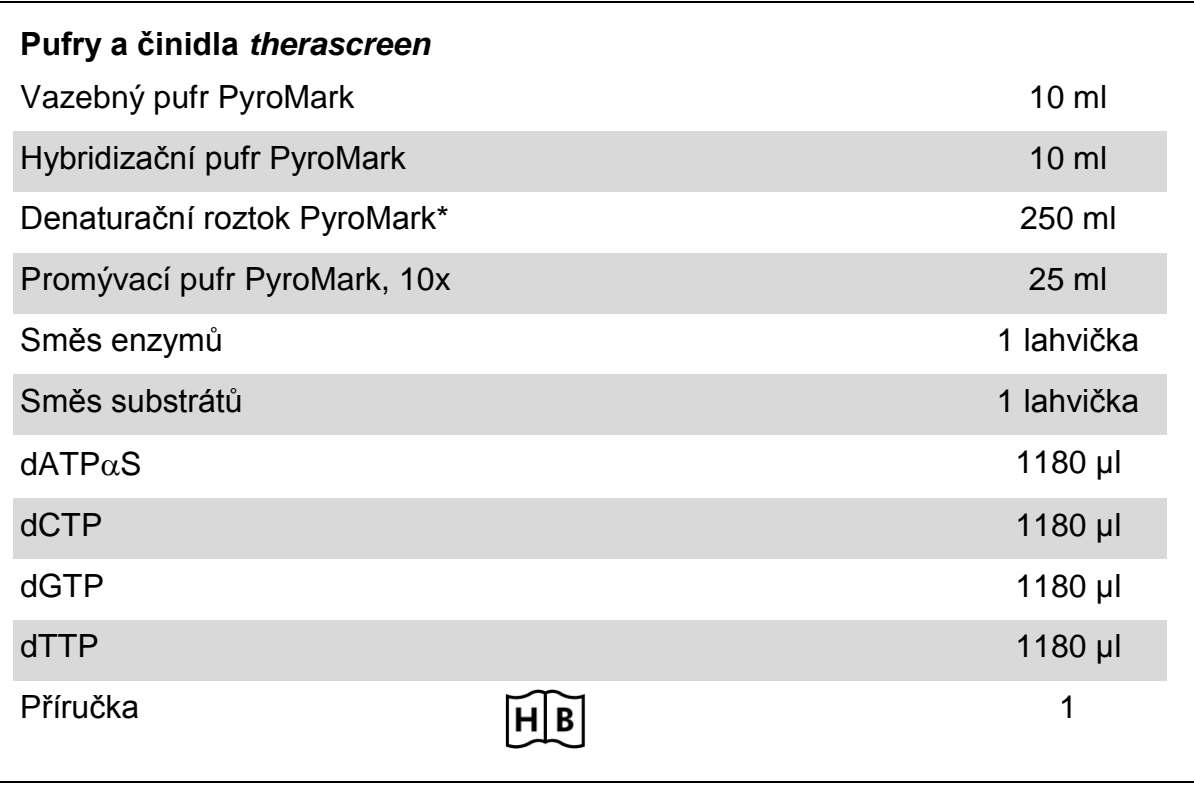

\* Obsahuje hydroxid sodný.

## <span id="page-9-0"></span>**Další potřebné materiály, které nejsou součástí soupravy**

Při práci s chemikáliemi vždy používejte vhodný laboratorní pracovní oděv, jednorázově použitelné rukavice a ochranné brýle. Další informace jsou uvedeny v příslušných bezpečnostních listech (BL), které lze získat od dodavatele produktu.

- Souprava na izolaci DNA (viz ["Izolace DNA"](#page-13-1), strana [14\)](#page-13-1)
- $\blacksquare$  Pipety (nastavitelné)\*
- Sterilní špičky na pipety (s filtry pro nastavení PCR)
- $\blacksquare$  Stolní mikrocentrifuga $^*$
- **Termocykler<sup>\*</sup> a příslušné PCR zkumavky**
- Streptavidin Sepharose High Performance (GE Healthcare, kat. č. 17-5113-01; www.gelifesciences.com)
- **PyroMark Q24 (kat. č. 9001514 nebo 9001513)**<sup>\*†</sup>
- Software PyroMark Q24 (kat. č. 9019062 nebo 9019063)<sup>†</sup>
- Destičky PyroMark Q24 (kat. č. 979301)<sup>†</sup>
- Kazeta PyroMark Q24 (kat. č. 979302)<sup>†</sup>
- Vakuová stanice PyroMark Q24 (kat. č. 9001515 nebo 9001517)<sup>\*†</sup>
- Míchačka destiček<sup>\*</sup> pro imobilizaci na kuličky (viz "Doporučené míchačky [destiček"](#page-10-0), strana [11\)](#page-10-0)
- **Topný blok**\* s dosažitelnou teplotou 80 °C
- **PCR destičky se 24 jamkami nebo stripy**
- **Víčka na stripy**
- Vysoce čištěná voda (Milli-Q® 18,2 MΩ x cm nebo ekvivalent)

**Poznámka**: Součástí dodávky je dostatečný objem vody pro PCR, imobilizaci DNA a k rozpuštění směsi enzymů a směsi substrátů. Další vysoce čištěná voda je nutná na ředění promývacího pufru PyroMark, 10x.

**Ethanol** (70 %)<sup>‡</sup>

‡ Nepoužívejte denaturovaný alkohol, který obsahuje jiné látky, například metanol nebo metyletylketon.

Zajistěte, aby byly přístroje zkontrolovány a zkalibrovány podle doporučení výrobce.

<sup>†</sup> Označení CE-IVD je v souladu se směrnicí Evropského parlamentu a Rady 98/79/ES. Všechny ostatní uvedené výrobky nemají označení CE-IVD podle směrnice Evropského parlamentu a Rady 98/79/ES.

### <span id="page-10-0"></span>**Doporučené míchačky destiček**

Míchačky destiček doporučené k použití se soupravou *therascreen* UGT1A1 Pyro Kit jsou uvedeny v tabulce 1.

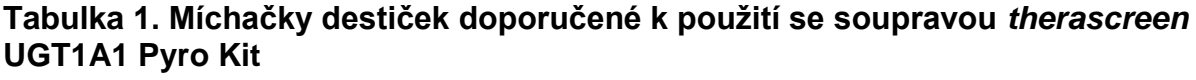

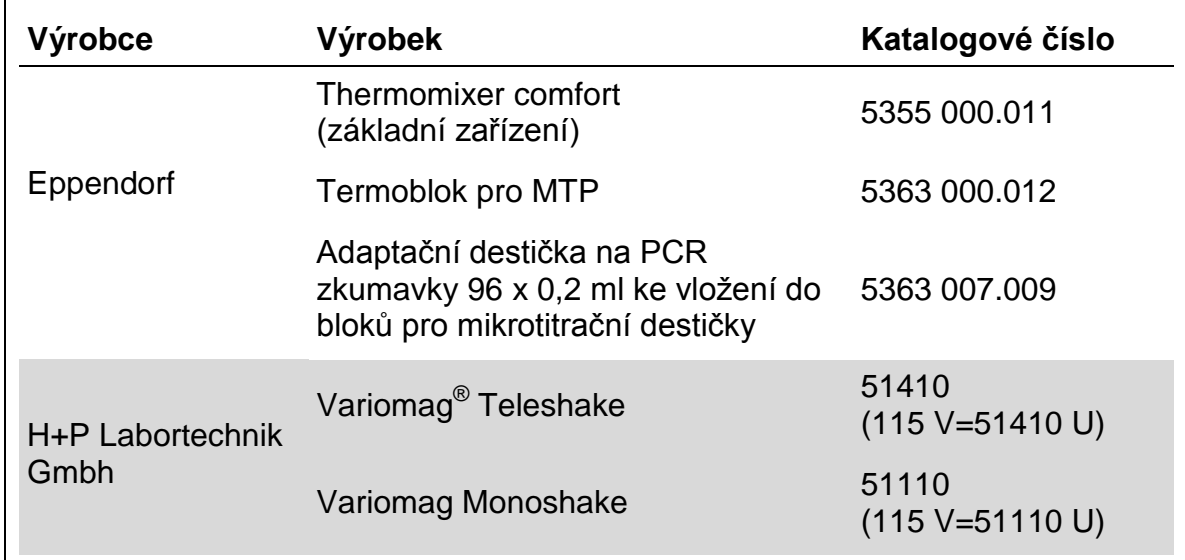

### <span id="page-10-1"></span>**Upozornění a bezpečnostní opatření**

Pro použití jako in vitro diagnostikum

### <span id="page-10-2"></span>**Bezpečnostní informace**

Při práci s chemikáliemi vždy používejte vhodný laboratorní pracovní oděv, jednorázově použitelné rukavice a ochranné brýle. Další informace jsou uvedeny v odpovídajících bezpečnostních listech (BL). Bezpečností listy jsou k dispozici také online v PDF formátu na stránkách www.qiagen.com/safety, kde můžete najít, přečíst a vytisknout bezpečností listy všech souprav a součástí souprav společnosti QIAGEN® .

<span id="page-10-3"></span>Na komponenty soupravy *therascreen* UGT1A1 Pyro Kit se vztahují následující bezpečnostní věty a bezpečnostní opatření.

#### **PyroMark Denaturation Solution**

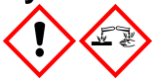

Varování! Dráždí kůži. Způsobuje vážné podráždění očí. Může být korozivní pro kovy. Uniklý produkt absorbujte, aby se zabránilo materiálním škodám. Uchovávejte pouze v původním obalu. Používejte ochranné rukavice/ ochranný oděv/ ochranné brýle/ obličejový štít.

#### **PyroMark Enzyme Mixture**

Obsahuje: (R\*,R\*)-1,4-Dimercaptobutane-2,3-diol; acetic acid. Nebezpečí! Dráždí kůži. Způsobuje vážné poškození očí. PŘI ZASAŽENÍ OČÍ: Několik minut opatrně vyplachujte vodou. Vyjměte kontaktní čočky, jsou-li nasazeny a pokud je lze vyjmout snadno. Pokračujte ve vyplachování. PŘI expozici nebo podezření: Volejte TOXIKOLOGICKÉ STŘEDISKO nebo lékaře. Odložte kontaminované oblečení a před použitím je vyperte. Používejte ochranné rukavice/ ochranný oděv/ ochranné brýle/ obličejový štít.

#### **PyroMark Substrate Mixture**

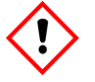

Obsahuje: acetic acid. Varování! Dráždí kůži. Způsobuje vážné podráždění očí. Přetrvává-li podráždění očí: Vyhledejte lékařskou pomoc/ ošetření. Odložte kontaminované oblečení a před použitím je vyperte. Používejte ochranné rukavice/ ochranný oděv/ ochranné brýle/ obličejový štít.

### **Obecná ustanovení**

Uživatel by měl vždy věnovat pozornost dodržování následujících pravidel.

- **Pro dosažení optimálních výsledků je nutné přísně dodržovat pokyny v návodu** pro uživatele. Jiné ředění činidel než to, které je popsáno v této příručce, se nedoporučuje a může mít za následek zhoršení kvality provedení testu.
- Schéma pracovního postupu bylo ve srovnání s *uživatelskou příručkou PyroMark Q24* (viz "Protokol 4: Příprava vzorků před pyrosekvenační analýzou [na systému PyroMark](#page-21-0) Q24", strana [22\)](#page-21-0) mírně pozměněno.
- Komponenty tohoto produktu stačí k provedení 24 reakcí v až 5 nezávislých bězích.
- **Používejte sterilní špičky na pipety (s filtry pro PCR).**
- **Pozitivní materiály (vzorky, pozitivní kontroly a amplikony) se musí skladovat a** extrahovat odděleně od všech ostatních činidel. Do reakční směsi je přidávejte v odděleném prostoru.
- **Před zahájením analýzy důkladně rozmrazte všechny složky na pokojovou** teplotu (15 až 25 °C).
- **Po rozmrazení složky promíchejte (opakovaným pipetováním nahoru a dolů** nebo na pulsní třepačce) a krátce odstřeďte.
- <span id="page-11-0"></span>**Na základě nezdařených výsledků nelze posuzovat genotyp.**

## **Skladování činidel a manipulace s nimi**

Souprava *therascreen* UGT1A1 Pyro Kit se dodává ve dvou krabicích. Souprava *therascreen* UGT1A1 Pyro Kit (krabice 1/2) se dodává v suchém ledu. PCR master mix PyroMark, koncentrát CoralLoad, kontrolní DNA a všechny primery musí být při dodání uloženy při teplotě –30 až –15 ℃.

Krabice s pufry a činidly Pyro (krabice 2/2) obsahuje pufry, směs enzymů, směs substrátů, dATP $\alpha$ S, dCTP, dGTP a dTTP (činidla na pyrosekvenační analýzu) a dodává se v chladícím obalu. Při dodání by měly být uvedené součásti uloženy při teplotě 2 až 8 °C. Z důvodu minimalizace ztráty aktivity se doporučuje uchovávat směs enzymů i směs substrátů v dodaných lahvičkách.

Rekonstituované směsi enzymů nebo substrátů jsou stabilní po dobu nejméně 10 dnů při teplotě 2 až 8 °C. Rekonstituované směsi enzymů nebo substrátů lze zamrazit a uložit v původních lahvičkách při teplotě –30 až –15 ℃. Zmražená činidla by neměla prodělat opakované zmražení/rozmražení více než 6krát.

**Poznámka**: Nukleotidy se nesmí zamrazovat.

Souprava *therascreen* UGT1A1 Pyro Kit je stabilní až do doby použitelnosti soupravy, uchovává-li se za stanovených podmínek.

### <span id="page-12-0"></span>**Manipulace se vzorkem a jeho skladování**

Všechny vzorky jsou potenciálně infekční a podle toho se s nimi musí zacházet.

Materiál vzorků tvoří lidská DNA extrahovaná z krve nebo vzorků tkání fixovaných formalinem zalitých v parafinu (FFPE).

Nelze použít vzorky pacientů, kterým je podáván heparin. Nelze použít vzorky krve, které byly odebrány do zkumavek obsahujících antikoagulační činidlo heparin. Heparin ovlivňuje PCR.

## <span id="page-13-0"></span>**Postup**

### <span id="page-13-1"></span>**Izolace DNA**

Funkčnost systému pro extrakci lidské DNA ze vzorků tumorů fixovaných formalinem zalitých v parafinu byla stanovena pomocí souprav EZ1<sup>®</sup> DNA Tissue Kit a QIAamp<sup>®</sup> DNA FFPE Tissue Kit. U systému QIAamp DSP DNA Blood Mini Kit byla funkčnost stanovena u vzorků krve od zdravých dárců s přídavkem nádorových buněk.

Na purifikaci DNA z daných typů lidských vzorků pro účely soupravy *therascreen* UGT1A1 Pyro Kit se doporučují soupravy QIAGEN uvedené v tabulce 2. Purifikaci DNA provádějte podle pokynů v příručkách k daným soupravám.

#### **Tabulka 2. Doporučené soupravy na purifikaci DNA k použití se soupravou**  *therascreen* **UGT1A1 Pyro Kit**

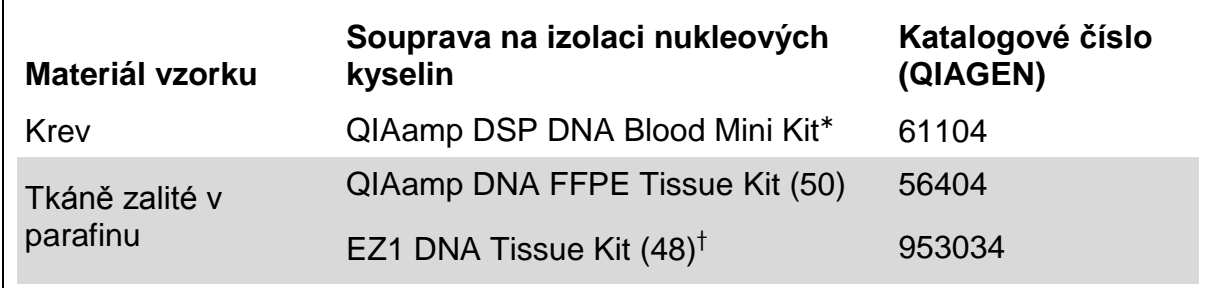

\* Označení CE-IVD je v souladu se směrnicí Evropského parlamentu a Rady 98/79/ES.

† Postupujte dle protokolu pro použití tkání zalitých v parafinu. Souprava EZ1 DNA Tissue Kit by se měla používat společně se stanicí EZ1 Advanced (kat. č. 9001410 nebo 9001411) a kartou EZ1 Advanced DNA Paraffin Section Card (kat. č. 9018298), se stanicí EZ1 Advanced XL (kat. č. 9001492) a kartou EZ1 Advanced XL DNA Paraffin Section Card (kat. č. 9018700) nebo se stanicí BioRobot® EZ1 (kat. č. 9000705; již není v nabídce) a kartou EZ1 DNA Paraffin Section Card (kat. č. 9015862).

### <span id="page-14-0"></span>**Protokol 1: Nastavení běhu na systému PyroMark Q24**

### **Úkony před zahájením**

Vytvořte nastavení analýzy (popis viz "Příloha A: Nastavení pyrosekvenační analýzy *therascreen* [UGT1A1 Pyro"](#page-37-0), strana [38\)](#page-37-0). To je třeba provést pouze jednou před prvním spuštěním analýzy *therascreen* UGT1A1 Pyro.

#### **Postup**

- **1. Klikněte na tlačítko v panelu nástrojů.** Vytvořil se nový soubor běhu.
- **2. Zadejte parametry běhu (viz část ["Parametry běhu"](#page-15-0) na straně [16\)](#page-15-0).**
- **3. Na destičce zadejte analýzy varianty alely \*28 a varianty alely \*6 k jamkám odpovídajícím daným testovaným vzorkům.**

**Poznámka**: Pro alespoň jednu analýzu lze zahrnout do každého nastavení PCR i negativní kontrolní vzorek (bez templátu DNA).

**Poznámka:** Jako pozitivní kontrola pro PCR a sekvenační reakce (viz ["Kontroly"](#page-6-0), strana [7\)](#page-6-0) může být v každé analýze zahrnuta také lidská kontrolní DNA.

- **4. Jakmile je běh nastaven a systém PyroMark Q24 připraven ke spuštění, vytiskněte si seznam požadovaných objemů směsi enzymů, směsi**  substrátů, nukleotidů a uspořádání destičky. Z nabídky "Tools" (Nástroje) **vyberte položku "Pre Run Information" (Informace před spuštěním běhu) a po zobrazení zprávy klikněte na tlačítko .**
- **5. Zavřete soubor běhu a pomocí Průzkumníku Windows® ho zkopírujte na jednotku USB dodanou se systémem.**

Vytištěnou zprávu s informacemi před spuštěním běhu použijte jako šablonu při nanášení vzorků (viz "Protokol 3: Imobilizace PCR produktů na kuličky [Streptavidin Sepharose High Performance"](#page-19-0) na straně [20\)](#page-19-0).

Spuštění analýzy destičky systémem PyroMark Q24 viz "Protokol 5: Spuštění [systému PyroMark](#page-25-0) Q24" na straně [26.](#page-25-0)

<span id="page-15-0"></span>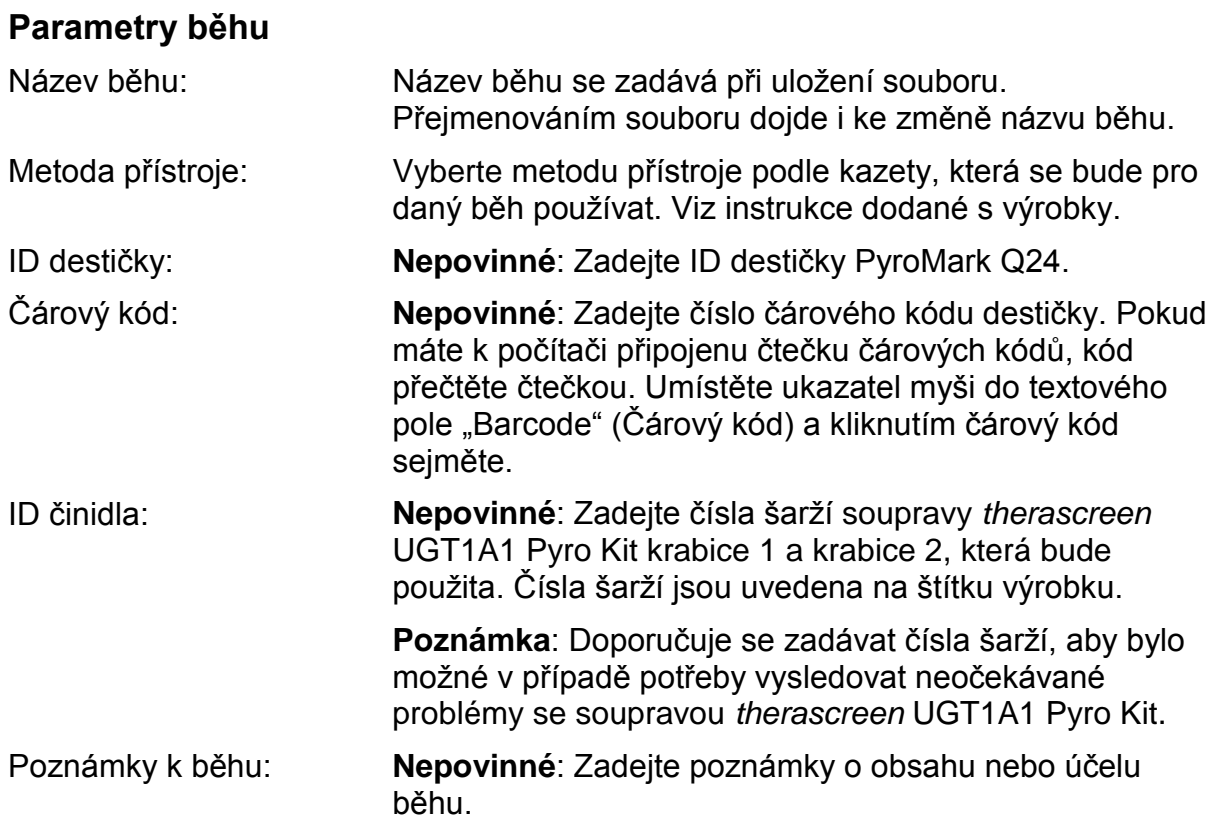

### **Přidání souborů analýz**

Analýzu lze k jamce připojit některým z těchto způsobů:

- Klikněte na jamku pravým tlačítkem a z místní nabídky vyberte položku "Load Assay" (Načíst analýzu).
- Vyberte analýzu v prohlížeči zkratek, klikněte na ni a přetáhněte ji na jamku.

Jamka se označí barevně podle zvolené načtené analýzy.

### **Zadání ID vzorků a poznámek**

Chcete-li zadat ID vzorku nebo poznámku, vyberte buňku a zadejte text.

Chcete-li ID vzorku nebo poznámku upravit, vyberte buňku (stávající obsah se označí) nebo na buňku dvakrát klikněte.

### <span id="page-16-0"></span>**Protokol 2: PCR s činidly dodanými v soupravě**  *therascreen* **UGT1A1 Pyro Kit**

Tento protokol popisuje amplifikaci PCR oblasti pro stanovení genotypu varianty alely \*28 a samostatnou amplifikaci PCR oblast ke stanovení genotypu varianty alely \*6 s použitím soupravy *therascreen* UGT1A1 Pyro Kit.

### **Důležité body před zahájením**

- DNA polymeráza HotStarTaq<sup>®</sup> v master mixu PyroMark PCR vyžaduje aktivační krok **15 minut při 95 °C.**
- Všechny reakční směsi připravujte před zahájením pyrosekvenační analýzy v prostoru odděleném od prostoru určeného na purifikaci DNA, přidávání templátu DNA do PCR, analýzy PCR produktů nebo přípravy vzorků.
- **Používejte jednorázové špičky obsahující hydrofobní filtry z důvodu** minimalizace křížové kontaminace.

### **Úkony před zahájením**

- **Zkumavky s PCR primery před otevřením krátce odstřeďte, aby se obsah usadil** na dně zkumavky.
- Upravte koncentraci DNA vzorku podle potřeby na  $0.4 2$  ng/ $\mu$ l.

**Poznámka:** Součástí soupravy je lidská kontrolní DNA dodávaná v koncentraci  $2$  ng/ $\mu$ l.

#### **Postup**

- **1. Rozmrazte všechny potřebné složky.** Před použitím řádně promíchejte.
- **2. Pro každou sadu PCR primerů připravte reakční směs podle tabulky 3.** Reakční směs obvykle obsahuje všechny složky nutné pro provedení PCR kromě vzorku.

Reakční směs připravte v objemu vyšším než je nutné k provedení celkového počtu PCR analýz.

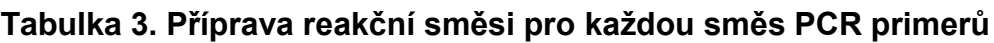

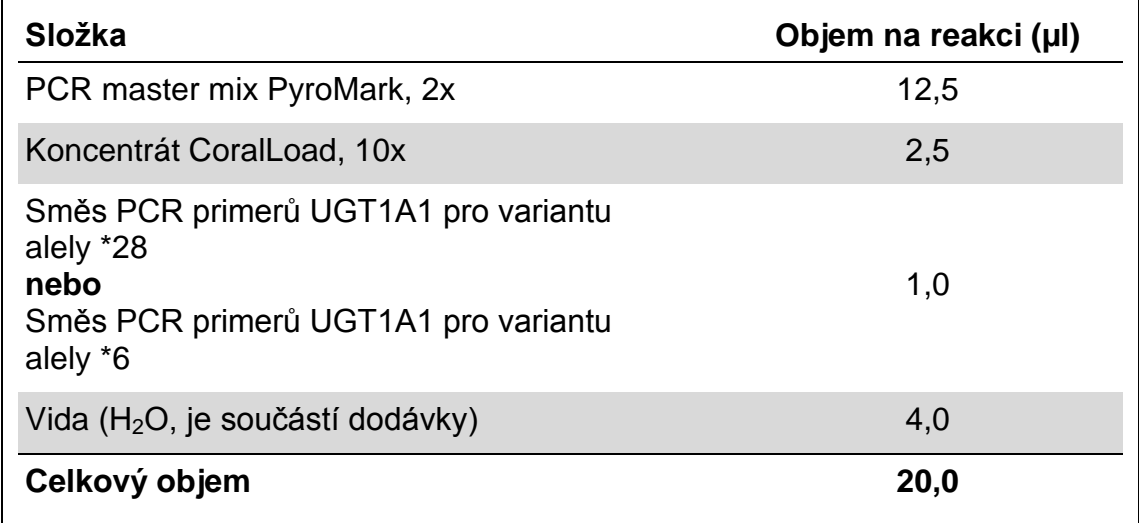

- **3. Reakční směs řádně promíchejte a naneste 20 µl do každé PCR zkumavky.** Není nutné mít PCR zkumavky uložené v ledu, neboť HotStarTaq DNA polymeráza je při laboratorní teplotě neaktivní.
- **4. Do jednotlivých PCR zkumavek přidejte 5 µl templátu DNA (2 – 10 ng genomové DNA) (viz tabulka 4) a důkladně promíchejte.**

**Poznámka**: Pro alespoň jednu analýzu lze zahrnout do každého nastavení PCR i negativní kontrolní vzorek (bez templátu DNA).

Poznámka: Jako pozitivní kontrola pro PCR a sekvenační reakce (viz ["Kontroly"](#page-6-0), strana [7\)](#page-6-0) může být v každé analýze zahrnuta také lidská kontrolní DNA.

#### **Tabulka 4. Příprava PCR**

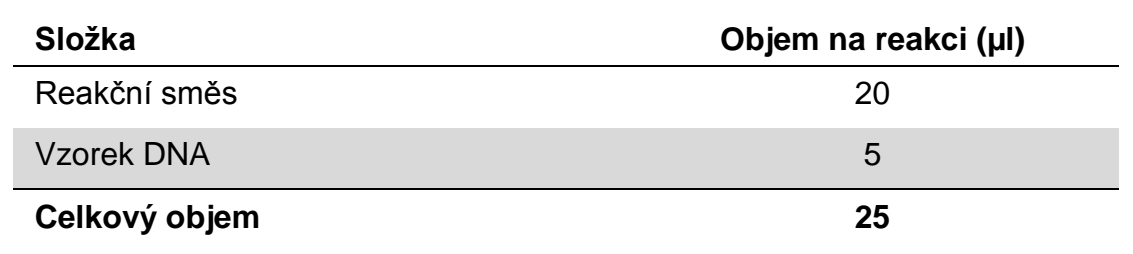

**5. Termocykler naprogramujte podle pokynů výrobce na podmínky uvedené v tabulce 5.**

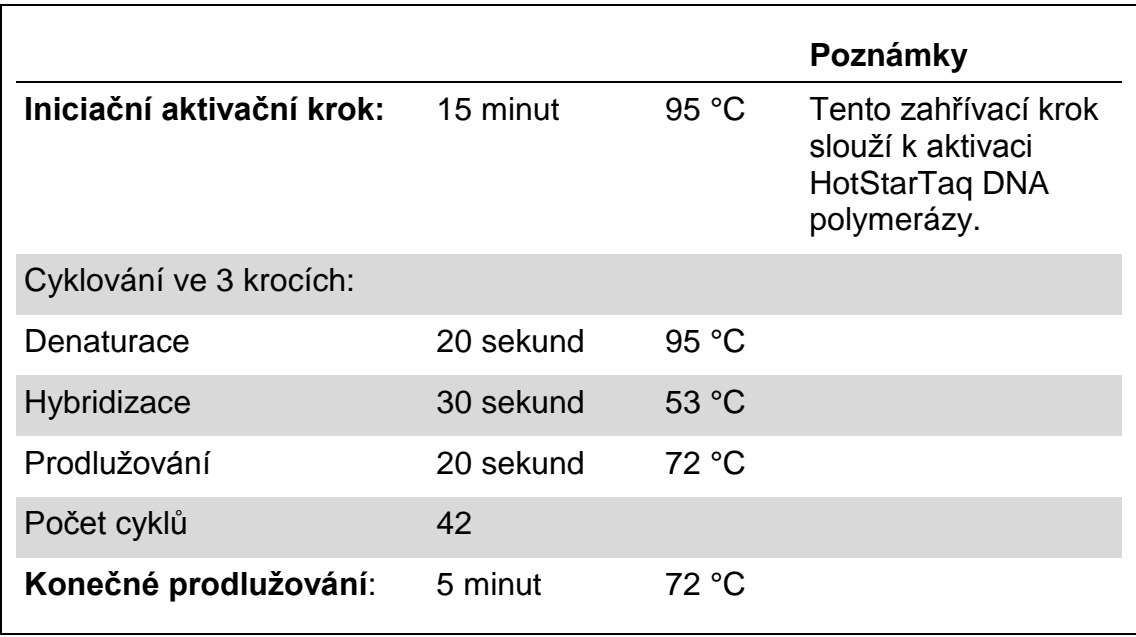

#### **Tabulka 5. Optimalizovaný protokol cyklování**

- **6. Uložte PCR zkumavky do termocykleru a spusťte cyklovací program.**
- **7. Po ukončení amplifikace pokračujte na "Protokol [3: Imobilizace PCR](#page-19-0) produktů [na kuličky Streptavidin Sepharose High Performance"](#page-19-0) na straně [20.](#page-19-0)**

### <span id="page-19-0"></span>**Protokol 3: Imobilizace PCR produktů na kuličky Streptavidin Sepharose High Performance**

Tento protokol popisuje imobilizaci templátu DNA na kuličky Streptavidin Sepharose High Performance (GE Healthcare), která musí předcházet analýze na systému PyroMark Q24.

### **Úkony před zahájením**

**Před zahájením imobilizace nechte všechna požadovaná činidla a roztoky** temperovat na laboratorní teplotu (15 – 25 °C).

#### **Postup**

- **1. Jemně protřepejte lahvičku obsahující Streptavidin Sepharose High Performance, aby byl roztok homogenní.**
- **2. Připravte master mix pro imobilizaci DNA podle tabulky 6. Připravte o 10 % vyšší objem, než je nutné pro provedení celkového množství reakcí.**

#### **Tabulka 6. Master mix pro imobilizaci DNA**

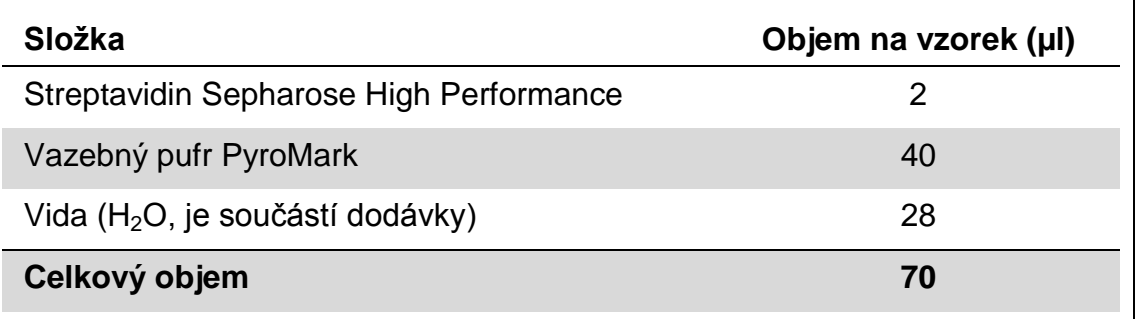

- **3. Naneste 70 µl master mixu do jamek na 24jamkové PCR destičce (nebo**  stripu) podle předem definovaného nastavení běhu (viz ["Protokol](#page-14-0) 1: **Nastavení běhu [na systému PyroMark](#page-14-0) Q24" na straně [15\)](#page-14-0).**
- **4. Do každé jamky obsahující master mix přidejte 10 µl biotinylovaného PCR produktu z protokolu 2 podle předem definovaného nastavení běhu (viz "Protokol [2: PCR s činidly dodanými v soupravě](#page-16-0)** *therascreen* **UGT1A1 [Pyro Kit"](#page-16-0) na straně [17\)](#page-16-0).**

Po nanesení master mixu i PCR produktu by celkový objem v jamce měl být 80 µl.

#### **5. PCR destičku (nebo stripy) zavřete víčky.**

Zkontrolujte, zda nemůže dojít k přetékání kapaliny mezi jamkami.

**6. Míchejte PCR destičku při laboratorní teplotě (15 – 25 °C) po dobu 5 - 10 min při 1400 ot./min.**

Během tohoto kroku připravte vakuovou stanici PyroMark Q24 na přípravu vzorku podle návodu v *uživatelské příručce systému PyroMark Q24*.

**7. Pokračujte ihned krokem "Protokol 4: Příprava [vzorků před](#page-21-0)  [pyrosekvenační analýzou na systému PyroMark](#page-21-0) Q24" na straně [22.](#page-21-0)** **Poznámka**: Sepharosové kuličky rychle sedimentují. Kuličky je nutné odebrat okamžitě po míchání.

Pokud od míchání destiček (nebo stripů) uplyne více než 1 minuta, zamíchejte je před odběrem kuliček znovu po dobu 1 minuty.

### <span id="page-21-0"></span>**Protokol 4: Příprava vzorků před pyrosekvenační analýzou na systému PyroMark Q24**

Tento protokol popisuje přípravu jednořetězcové DNA a připojení sekvenačních primerů k templátu před provedením pyrosekvenační analýzy na systému PyroMark Q24.

### **Důležité body před zahájením**

- **Zkumavky se sekvenačními primery před otevřením krátce odstřeďte, aby se** obsah usadil na dně zkumavky.
- S ohledem na to, kterou oblast chcete analyzovat (varianta alely \*28 nebo varianta alely \*6), naneste 2 různé sekvenační primery podle stejného vzoru, který byl definován v nastavení běhu pro danou destičku (viz ["Protokol](#page-14-0) 1: [Nastavení běhu na systému PyroMark](#page-14-0) Q24" na straně [15\)](#page-14-0).
- Schéma pracovního postupu bylo ve srovnání s *uživatelskou příručkou PyroMark Q24* (krok 18) mírně pozměněno. Dobu chlazení vzorků po jejich zahřátí na 80 °C nezkracujte.
- Pravidelně provádějte funkční test filtračních sond, jak je popsáno v *uživatelské příručce systému PyroMark Q24*, a v případě potřeby filtrační sondy vyměňte.

### **Úkony před zahájením**

- Jeden stojan na destičky PyroMark Q24 uložte na předehřátý topný blok na teplotu 80 °C jako přípravu na krok [17.](#page-24-0) Druhý stojan na destičky PyroMark Q24, který bude použit v kroku 18, ponechte v prostředí s laboratorní teplotou  $(15 - 25 \degree C)$ .
- **Promývací pufr PyroMark se dodává v 10x koncentrované formě. Před prvním** použitím nařeďte: k 25 ml 10x koncentrovaného promývacího pufru PyroMark přidejte 225 ml vysoce čištěné vody (konečný objem bude 250 ml).
- **Pracovní roztok promývacího pufru 1x PyroMark je stabilní při 2 8 °C až do** vyznačené doby použitelnosti.

#### **Postup**

**1. Nařeďte dostatečné množství daného sekvenačního primeru Seq Primer UGT1A1 \*28 a Seq Primer UGT1A1 \*6 hybridizačním pufrem PyroMark podle tabulky 7.**

Roztok sekvenačních primerů připravte o objemu větším než je požadované množství pro sekvenování celkového počtu vzorků (počet vzorků + jedna dávka navíc).

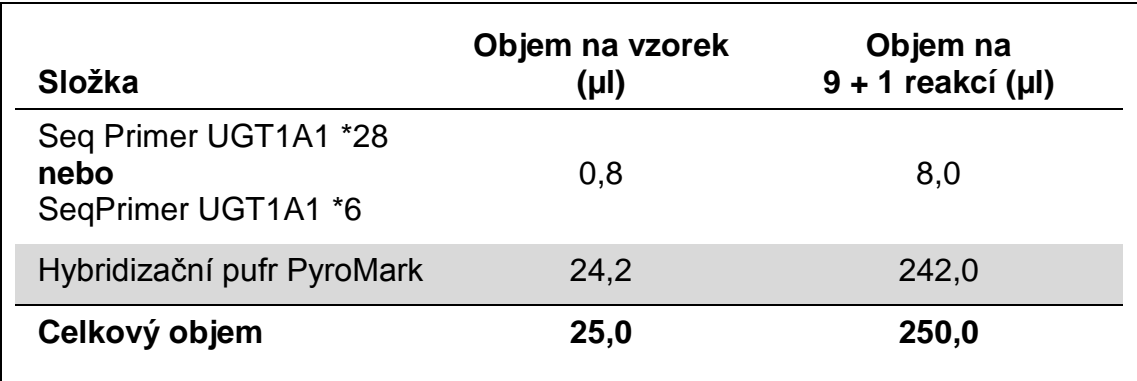

#### **Tabulka 7. Příklad ředění sekvenačních primerů**

**2. Do každé jamky na destičce PyroMark Q24 naneste 25 µl naředěného**  sekvenačního primeru podle vzoru v nastavení běhu (viz ["Protokol](#page-14-0) 1: **Nastavení běhu [na systému PyroMark](#page-14-0) Q24" na straně [15\)](#page-14-0).**

Jeden stojan na destičky PyroMark Q24 (součást dodávky vakuové stanice PyroMark Q24) uchovávejte při laboratorní teplotě (15 – 25 °C) a používejte jej jako pomůcku při přípravě a přenášení destičky.

**3. Uložte PCR destičku (nebo stripy) z protokolu 3 a destičku PyroMark Q24 na pracovní stolek (viz obrázek 2).**

Zkontrolujte, zda má destička stejnou orientaci jako při nanášení vzorku.

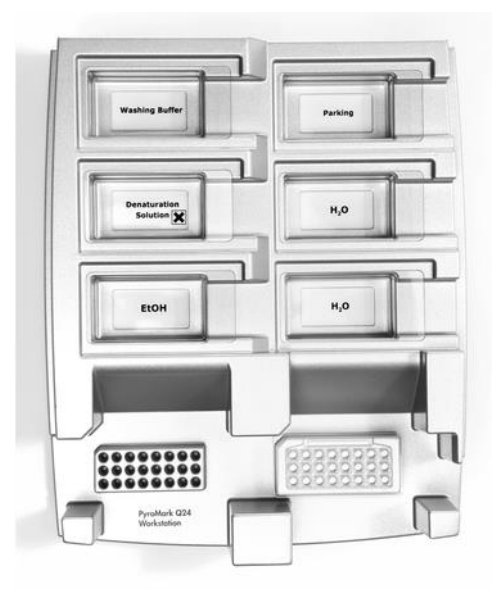

**Obrázek 2. Uložení PCR destičky (nebo stripů) a destičky PyroMark Q24 do vakuové stanice.**

- **4. Otevřete přívod vakua a zaveďte vakuum do vakuové hlavice.**
- **5. Opatrně spusťte filtrační sondy do PCR destičky (nebo stripů) a odeberte kuličky obsahující imobilizovaný templát. Sondy ponechejte na místě po dobu 15 sekund. Při zvedání vakuové hlavice postupujte velmi opatrně.**

**Poznámka**: Sepharosové kuličky rychle sedimentují. Kuličky je nutné odebrat okamžitě po míchání.

Pokud od míchání destiček (nebo stripů) uplyne více než 1 minuta, zamíchejte je před odběrem kuliček znovu po dobu 1 minuty.

- **6. Přeneste vakuovou hlavici do vaničky obsahující 40 ml 70 % etanolu (obrázek 2). Proplachujte filtrační sondy po dobu 5 sekund.**
- **7. Přeneste vakuovou hlavici do vaničky obsahující 40 ml denaturačního roztoku (obrázek 2). Proplachujte filtrační sondy po dobu 5 sekund.**
- **8. Přeneste vakuovou hlavici do vaničky obsahující 50 ml promývacího pufru (obrázek 2). Proplachujte filtrační sondy po dobu 10 sekund.**
- **9. Zvedněte vakuovou hlavici nahoru, naklopte ji svisle přes 90° a po dobu 5 sekund nechejte tekutinu na filtračních sondách oschnout (obrázek 3).**

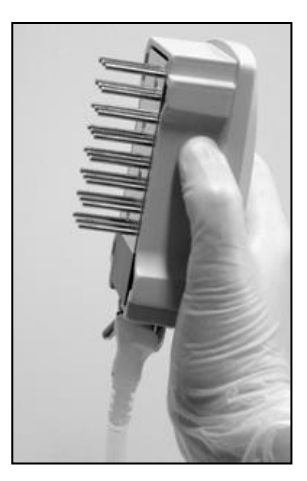

**Obrázek 3. Zobrazení vakuové hlavice naklopené svisle přes 90°.**

- **10. Podržte vakuovou hlavici nad destičkou PyroMark Q24 a zavřete přívod vakua na hlavici (poloha Off).**
- **11. Ponořte filtrační sondy do roztoku sekvenačních primerů a jemným třepáním hlavice do stran uvolněte kuličky do destičky PyroMark Q24.** Dbejte, aby nedošlo ke zničení povrchu destičky PyroMark Q24 poškrábáním filtračními sondami.
- **12. Přeneste vakuovou hlavici do vaničky obsahující vysoce čištěnou vodu (obrázek 2) a po dobu 10 sekund hlavici protřepávejte.**
- **13. Promyjte filtrační sondy ponořením do vysoce čištěné vody (obrázek 2) a zavedením vakua. Opláchněte sondy 70 ml vysoce čištěné vody.**
- **14. Zvedněte hlavici nahoru, naklopte ji svisle přes 90° a po dobu 5 sekund nechte tekutinu na filtračních sondách oschnout (obrázek 3).**
- **15. Zavřete přívod vakua na hlavici (Off) a uložte hlavici do skladovací polohy (P).**
- **16. Vypněte vakuovou pumpu.**

**Poznámka**: Na konci pracovního dne je potřeba zlikvidovat odpadní a zbytkové roztoky a zkontrolovat vakuovou stanici PyroMark Q24, zda není znečištěna prachem a potřísněna tekutinami (viz "Příloha B: Vyprázdnění zásobníku a [vaniček s odpadními tekutinami"](#page-39-0), na straně [40\)](#page-39-0).

- <span id="page-24-0"></span>**17. Ohřejte destičku PyroMark Q24 se vzorky na 80 °C po dobu 2 minut s využitím předehřátého stojanu na destičky PyroMark Q24.**
- **18. Odeberte destičku PyroMark Q24 z horkého stojanu, položte ji na druhý stojan PyroMark Q24 umístěný v prostředí s laboratorní teplotou (15 - 25 °C) a nechte vzorky vychladnout na laboratorní teplotu po dobu 10 - 15 minut.**
- **19. Pokračujte krokem "Protokol [5: Spuštění](#page-25-0) systému PyroMark Q24" na straně [26.](#page-25-0)**

### <span id="page-25-0"></span>**Protokol 5: Spuštění systému PyroMark Q24**

Tento protokol popisuje přípravu a nanesení činidel PyroMark Gold Q24 na kazetu PyroMark Q24 a zahájení a ukončení běhu systému PyroMark Q24. Podrobnější popis uvádějící nastavení běhu naleznete v *uživatelské příručce systému PyroMark Q24*.

### **Důležitý bod před zahájením**

Ve zprávě "Pre Run Information" (Informace před spuštěním běhu), která se nachází v nabídce "Tools" (Nástroje) při nastavení běhu (viz ["Protokol](#page-14-0) 1: [Nastavení běhu na systému PyroMark](#page-14-0) Q24" na straně [15\)](#page-14-0), jsou uvedeny informace o objemu nukleotidů, enzymů, substrátů a pufrů nutných pro provedení daného běhu.

#### **Úkony před zahájením**

**Zapněte systém PyroMark Q24. Hlavní vypínač je umístěn na zadní straně** přístroje.

#### **Postup**

- **1. Rozpusťte lyofilizovanou směs enzymů a směs substrátů vždy v 620 µl vody (H2O, součást dodávky).**
- **2. Míchání proveďte mírným kroužením lahvičkou. Neprovádějte vířivé pohyby!**

Aby bylo zajištěno úplné rozpuštění směsi, ponechte ji v prostředí s laboratorní teplotou (15 – 25 °C) po dobu 5 – 10 minut. Před započetím plnění kazety PyroMark Q24 se přesvědčte, že roztok není zakalený. Pokud nemají být činidla bezprostředně použita, uložte lahvičky s činidly na led\* nebo do ledničky.

- **3. Umožněte činidlům a kazetě PyroMark Q24 získat okolní teplotu (20 - 25 °C).**
- **4. Umístěte kazetu PyroMark Q24 tak, aby byla natočena štítkem k vám.**
- **5. Naneste na kazetu PyroMark Q24 příslušné objemy nukleotidů, směsi enzymů a směsi substrátů podle obrázku 4.**

Přesvědčte se, že se z pipety nepřenesly do kazety žádné vzduchové bubliny.

<sup>\*</sup> Při práci s chemikáliemi vždy používejte vhodný laboratorní pracovní oděv, jednorázově použitelné rukavice a ochranné brýle. Další informace jsou uvedeny v příslušných bezpečnostních listech (BL), které lze získat od dodavatele produktu.

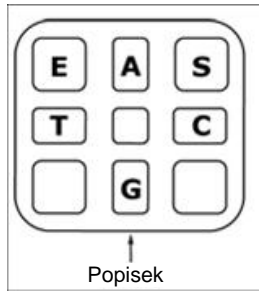

**Obrázek 4. Kazeta PyroMark Q24 shora.** Popisy odpovídají štítkům na lahvičkách s činidly. Přidejte směs enzymů (**E**), směs substrátů (**S**) a nukleotidy (**A, T, C, G**) podle údajů o objemech uvedených ve zprávě "Pre Run information" (Informace před spuštěním běhu), která se nachází v nabídce "Tools" (Nástroje) při nastavení běhu.

- **6. Otevřete dvířka kazety a vložte kazetu naplněnou reagenty štítkem ven. Kazetu zcela zasuňte a zatlačte dolů.**
- **7. Zkontrolujte, zda je vidět linka na přední straně kazety, a zavřete dvířka.**
- **8. Otevřete rámeček na upevnění destičky a umístěte destičku na topný blok.**
- **9. Zavřete rámeček na upevnění destičky a víko přístroje.**
- **10. Do USB portu na přední straně přístroje zasuňte USB jednotku (obsahující soubor běhu).**

USB jednotku nechte zasunutou až do ukončení běhu.

- **11.** Z hlavní nabídky vyberte příkaz "Run" (Spustit) pomocí tlačítek ▲ a ▼ na obrazovce a stiskněte tlačítko "OK".
- **12. Pomocí tlačítek na obrazovce a vyberte soubor běhu.**

Chcete-li si prohlédnout obsah složky, vyberte danou složku a stiskněte tlačítko "Select" (Vybrat). Chcete-li se vrátit zpět na předchozí zobrazení, stiskněte tlačítko "Back" (Zpět).

- 13. Máte-li vybraný požadovaný běh, stiskněte tlačítko "Select" (Vybrat).
- **14. Jakmile se běh dokončí a přístroj potvrdí, že soubor běhu byl uložen na**  USB jednotku, stiskněte tlačítko "Close" (Zavřít).
- **15. Vyjměte USB jednotku.**
- **16. Otevřete víko přístroje.**
- **17. Otevřete dvířka kazety a kazetu s reagenty nadzdvihněte a vytáhněte ven.**
- **18. Zavřete dvířka.**
- **19. Otevřete rámeček na upevnění destičky a odeberte destičku z topného bloku.**
- **20. Zavřete rámeček na upevnění destičky a víko přístroje.**
- **21. Destičku zlikvidujte a kazetu vyčistěte podle návodu k výrobku, který je součástí dodávky kazety.**
- **22. Proveďte analýzu běhu podle "Protokol [6: Analýza běhu](#page-27-0) na systému [PyroMark](#page-27-0) Q24" na straně [28.](#page-27-0)**

### <span id="page-27-0"></span>**Protokol 6: Analýza běhu na systému PyroMark Q24**

Tento protokol popisuje analýzu genotypu po dokončeném běhu *therascreen* UGT1A1 pomocí softwaru PyroMark Q24.

#### **Postup**

- **1. Zasuňte USB jednotku obsahující vytvořený soubor běhu do USB portu počítače.**
- **2. Pomocí Průzkumníku Windows přesuňte soubor běhu z USB jednotky do požadovaného umístění v počítači.**
- **3. Otevřete soubor běhu v režimu AQ softwaru PyroMark Q24 buď zvolením**  možnosti "Open" (Otevřít) v nabídce "File" (Soubor) nebo dvojím kliknutím **na soubor ( ) v prohlížeči zkratek.**
- **4. Chcete-li provést analýzu běhu a získat přehled výsledků, klikněte na jedno z tlačítek analýzy.**

 $\Box$ 

Analyzovat všechny jamky

 $\bigcap$ 

Analyzovat vybranou jamku

Bližší informace o analýze běhu najdete v *uživatelské příručce systému PyroMark Q24*.

**5.** Chcete-li vygenerovat zprávu, vyberte z nabídky "Reports" (Zprávy) možnost "SNP Full Report" (Celá zpráva SNP) nebo "SNP Overview **Report" (Přehledná zpráva SNP).**

**Poznámka**: Za spolehlivé se doporučuje považovat výsledky, kde výška píku přesahuje 30 RLU. V nastavení analýzy určete hodnotu 30 RLU jako "required peak height for passed quality" (požadovanou výšku píku pro uznání kvality výsledku) (viz "Příloha [A: Nastavení pyrosekvenační analýzy](#page-37-0) *therascreen* [UGT1A1 Pyro"](#page-37-0), strana [38](#page-37-0) a *uživatelská příručka systému PyroMark Q24*).

**Poznámka**: Pyrogram® by měl být vždy porovnán s histogramem, který lze zobrazit kliknutím pravým tlačítkem myši v okně Pyrogram. Naměřené píky by měly výškově odpovídat sloupcům histogramu.

### <span id="page-27-1"></span>**Interpretace výsledků**

K porovnání výsledků lze použít přiloženou lidskou kontrolní DNA. Tato kontrolní DNA má při analýze variant alely \*28 a \*6 homozygotní genotyp TA6/TA6 a G/G.

Software PyroMark automaticky provede analýzu ke stanovení genotypu a je uvedena v úplné zprávě "SNP Full Report" (Celá zpráva SNP) a v přehledné zprávě "SNP Overview Report" (Přehledná zpráva SNP).

**Poznámka**: Posouzení kvality a varování generovaná ve zprávách SNP jsou důležitá pro analýzu stanovení genotypu. Posouzení kvality a varování generovaná v režimu AQ softwaru PyroMark Q24 lze ignorovat.

#### **Reprezentativní snímky**

Na obrázcích 5 – 10 jsou uvedeny ukázkové výsledky pyrogramu.

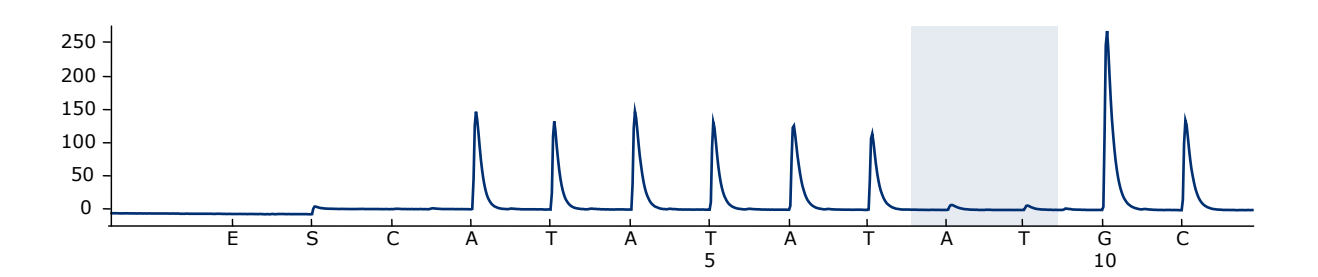

**Obrázek 5. Záznam pyrogramu získaný z analýzy vzorku s genotypem –/– (TA6/TA6) při analýze varianty alely \*28.**

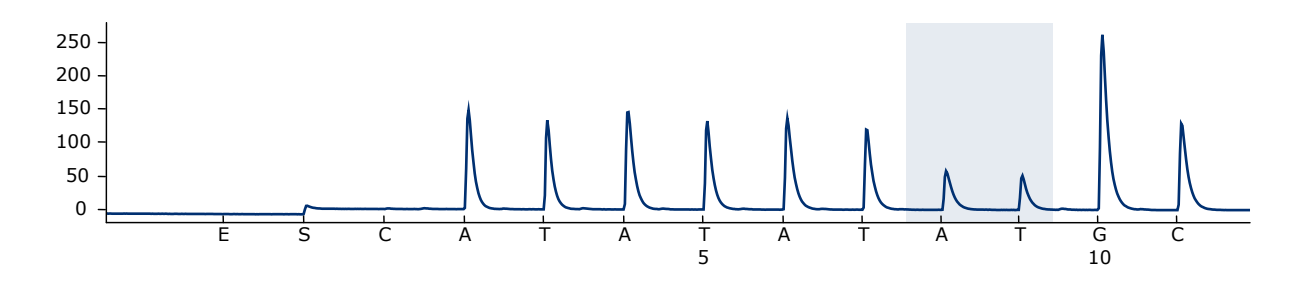

**Obrázek 6. Záznam pyrogramu získaný z analýzy vzorku s genotypem –/TA (TA6/TA7) při analýze varianty alely \*28.**

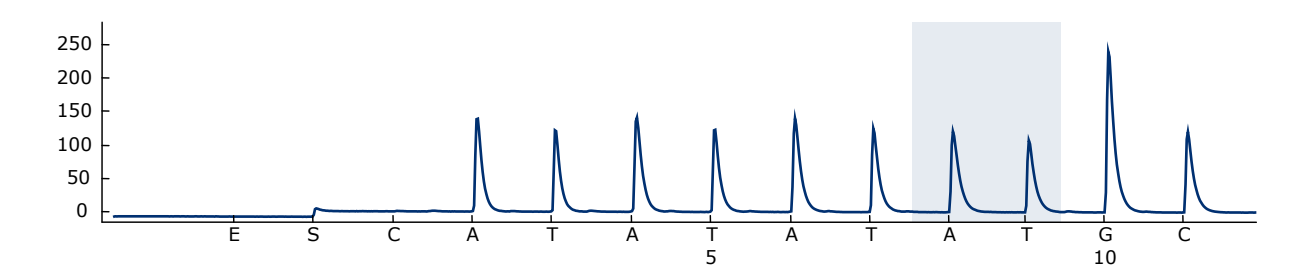

**Obrázek 7. Záznam pyrogramu získaný z analýzy vzorku s genotypem TA/TA (TA7/TA7) při analýze varianty alely \*28.**

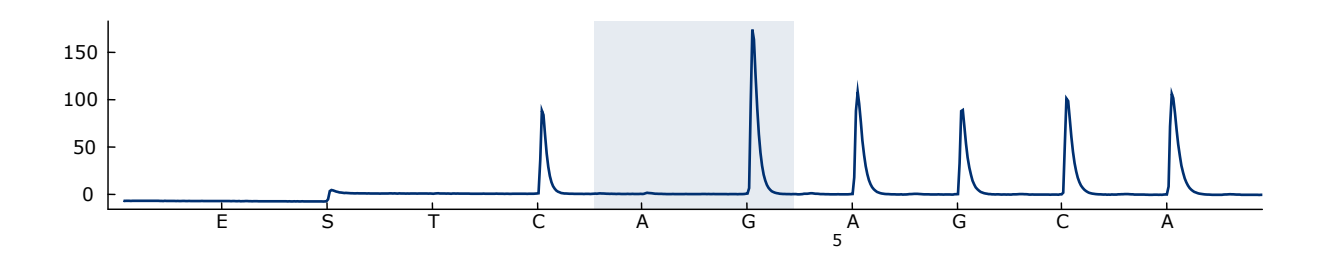

**Obrázek 8. Záznam pyrogramu získaný z analýzy vzorku s genotypem G/G při analýze varianty alely \*6.**

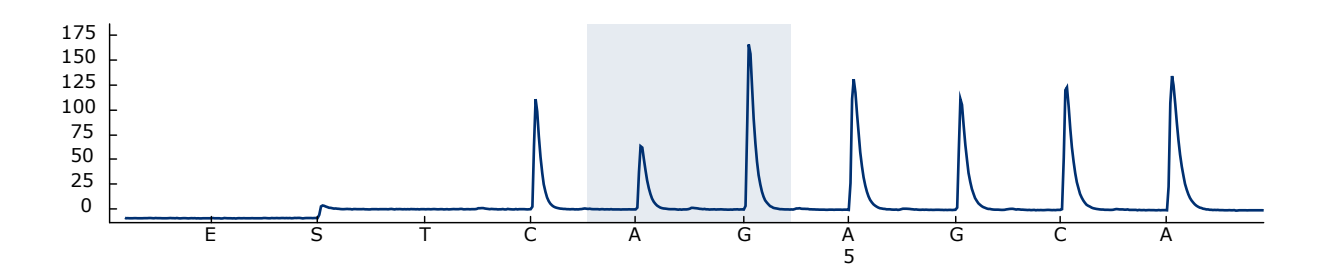

**Obrázek 9. Záznam pyrogramu získaný z analýzy vzorku s genotypem G/A při analýze varianty alely \*6.**

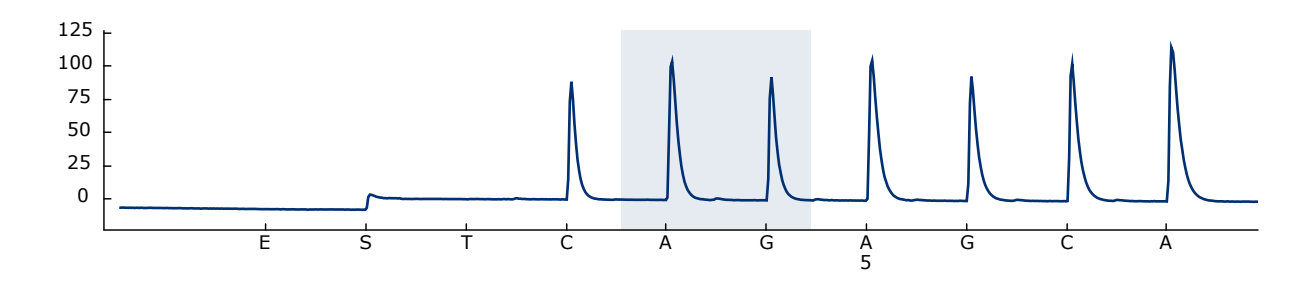

**Obrázek 10. Záznam pyrogramu získaný z analýzy vzorku s genotypem A/A při analýze varianty alely \*6.**

### <span id="page-30-0"></span>**Návod na řešení potíží**

Tato příručka k odstraňování potíží může být užitečná při řešení všech vzniklých problémů. Další informace můžete najít také mezi častými dotazy (FAQ) na stránkách našeho centra technické podpory: www.qiagen.com/FAQ/FAQList.aspx. Vědečtí pracovníci, kteří pracují v technických službách společnosti QIAGEN, vám vždy ochotně odpoví na jakékoli dotazy týkající se informací či protokolů v této příručce nebo technologií přípravy vzorků či zpracování analýz (kontaktní informace najdete na zadní straně obálky nebo na stránkách www.qiagen.com).

**Poznámka**: Řešení všeobecných problémů s přístrojem jsou uvedena v *uživatelské příručce PyroMark Q24*.

#### **Komentáře a návrhy**

#### **Signály u kontroly bez templátu (negativní kontroly)**

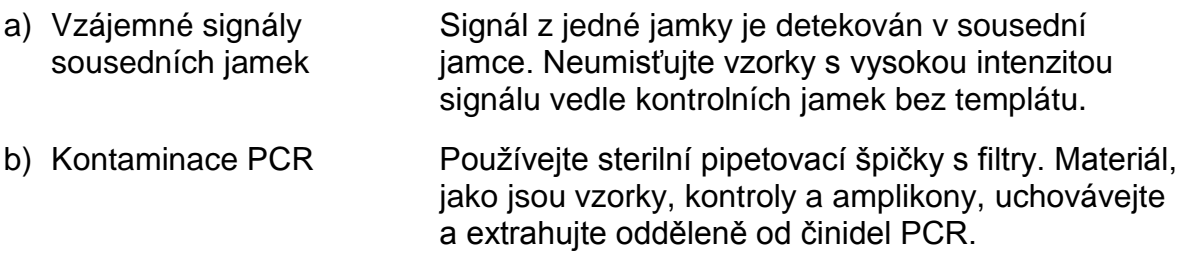

#### **Slabá nebo neočekávaná sekvence**

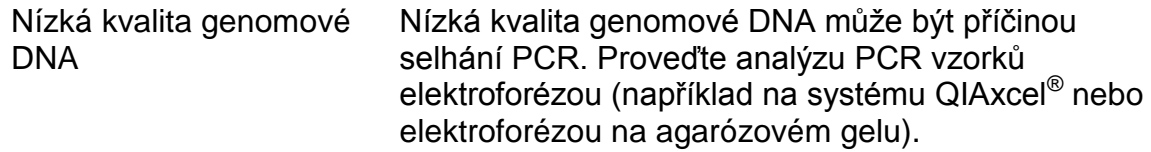

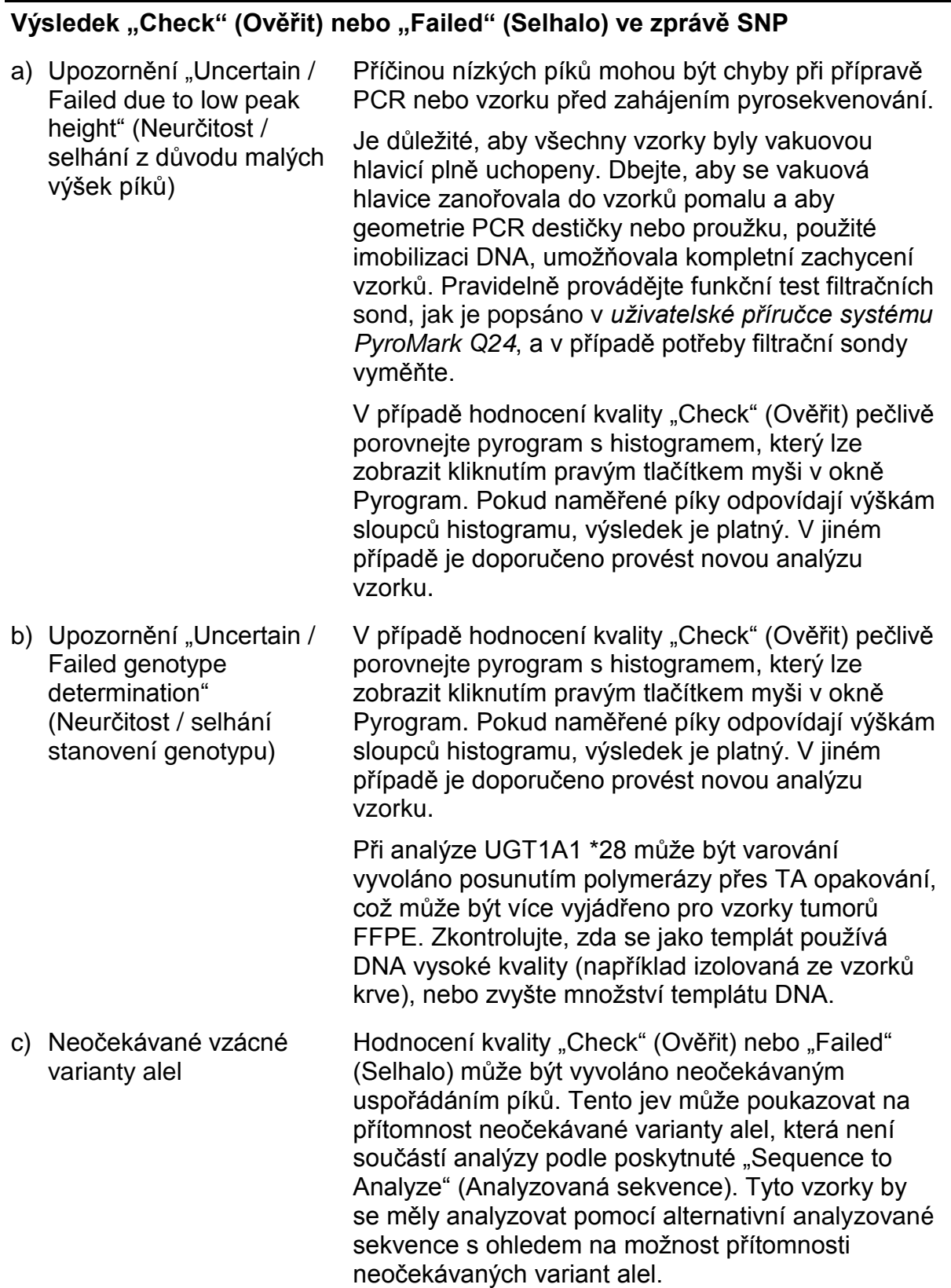

#### **Komentáře a návrhy**

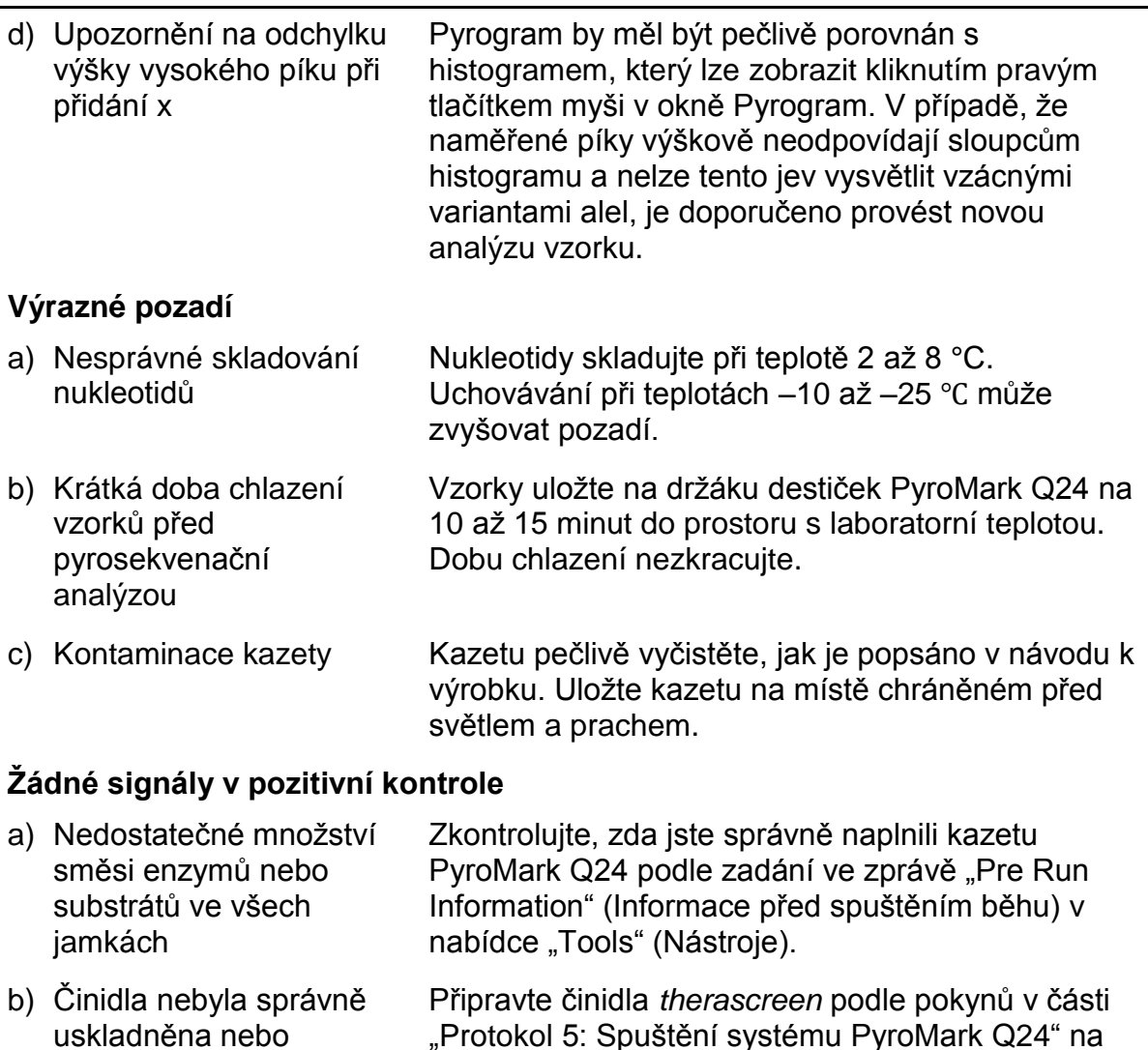

c) Chyba při přípravě PCR nebo vzorku Manipulační chyby při nastavení PCR, programování cykleru PCR nebo přípravě vzorku před zahájením pyrosekvenování mohou mít za následek ztrátu signálu. Pravidelně provádějte funkční test filtračních sond, jak je popsáno v *uživatelské příručce systému PyroMark Q24*, a v případě potřeby filtrační sondy vyměňte. Zopakujte PCR a pyrosekvenační analýzu.

straně [26.](#page-25-0)

### <span id="page-32-0"></span>**Kontrola kvality**

naředěna.

V souladu se systémem řízení jakosti společnosti QIAGEN, certifikovaným podle ISO, je každá výrobní šarže souprav *therascreen* UGT1A1 Pyro testována podle předem stanovených specifikací, aby byla zajištěna konzistentní kvalita produktu.

## <span id="page-33-0"></span>**Omezení**

Všechny získané diagnostické výsledky je nutno interpretovat společně s dalšími klinickými nebo laboratorními nálezy.

Každý uživatel je zodpovědný za platnost funkčnosti systémů u všech postupů používaných v dané laboratoři, které nejsou zahrnuty ve studiích funkčnosti výrobků QIAGEN.

## <span id="page-33-1"></span>**Charakteristiky funkčních vlastností analýz**

### <span id="page-33-2"></span>**Přesnost**

Tyto údaje o přesnosti umožňují stanovení celkové variability analýz se zřetelem na správné stanovení genotypu variant alel \*28 a \*6. Plazmidy přenášející varianty alel byly smíchány v poměrech tak (0, 50, 100 %) představujících homozygotní a heterozygotní genotypy (\*28 TA6/TA6, TA6/TA7 a TA7/TA7; \*6 G/G, G/A a A/A). Každá směs byla analyzována sedmi běhy pyrosekvenování se třemi opakováními s různými šaržemi soupravy *therascreen* UGT1A1 Pyro Kit, přístroji PyroMark Q24, operátory, dny a laboratořemi.

Přesnost je vyjádřena jako četnost správných volání (tzn. poměr počtu analyzovaných vzorků k počtu správných výsledků). Analýzy ke stanovení genotypu provádějí analýzu variant alel \*28 a \*6 uvedených v tabulce 8 a 9; pro analyzované vzorky se analyzuje se četnost správných volání 100 %.

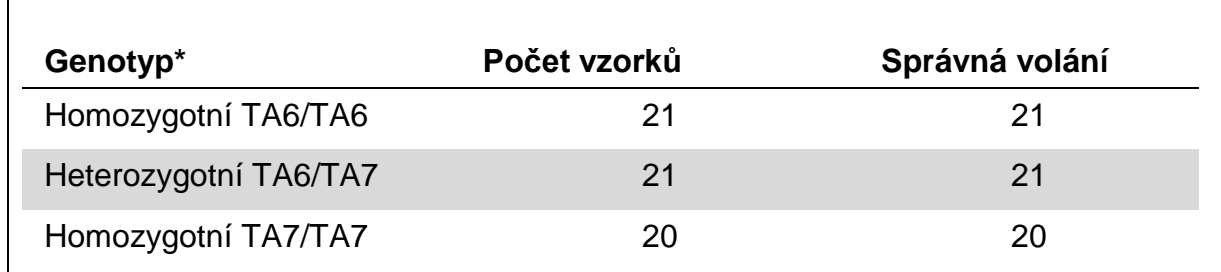

### **Tabulka 8. Přesnost stanovení genotypu variant alely \*28**

\* Představováno směsmi plazmidů 0, 50 a 100 % na základě měření  $OD_{260}$ .

#### **Tabulka 9. Přesnost stanovení genotypu variant alely \*6**

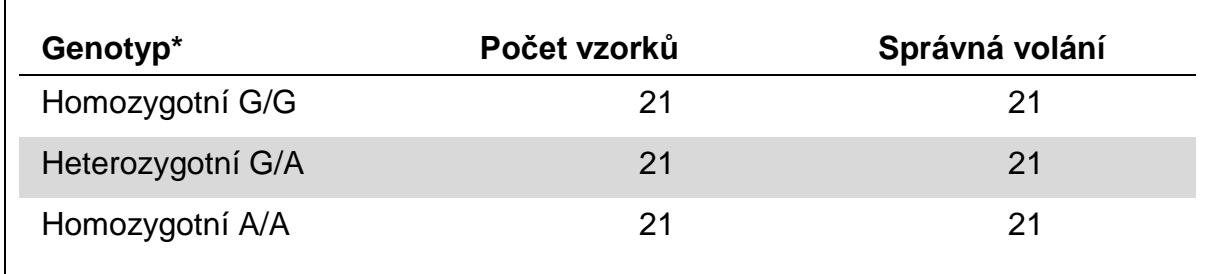

\* Představováno směsmi plazmidů 0, 50 a 100 % na základě měření  $OD_{260}$ .

### <span id="page-34-0"></span>**Diagnostické vyhodnocení**

Souprava *therascreen* UGT1A1 Pyro Kit byla hodnocena porovnáním se sekvenováním Sangerovou metodou. DNA byla extrahována ze 100 vzorků tumorů fixovaných formalinem, zalitých v parafinu (FFPE) a analyzovaných na varianty alel \*28 a \*6.

DNA byla izolována pomocí soupravy QIAamp DNA FFPE Tissue Kit. Pyrosekvenační analýza byla provedena na soupravě *therascreen* UGT1A1 Pyro Kit na systému PyroMark Q24 a sekvenováním Sangerovou metodou na genetickém analyzátoru ABI™ 3130.

Ze 100 vzorků analyzovaných sekvenováním Sangerovou metodou bylo možné stanovit genotyp variant alel \*28 a \*6 v 95 a 99 vzorcích. Se soupravou *therascreen* UGT1A1 Pyro Kit bylo možné stanovit genotyp genotyp variant alel \*28 a \*6 v 98 a 99 vzorcích.

Dvacet devět, 49 a 12 vzorků bylo oběma metodami ohlášeno, že obsahují genotyp TA6/TA6, TA6/TA7 a TA7/TA7. Čtyři další vzorky ukázaly při využití soupravy *therascreen* UGT1A1 Pyro Kit genotyp TA6/TA6, zatímco analýza provedená sekvenováním Sangerovou metodou detekovala TA6/TA7 (tabulka 10).

Vyjma vzorků, které selhaly v obou metodách, souprava *therascreen* UGT1A1 Pyro Kit a sekvenování Sangerovou metodou prokázaly 96 % shodu ve výsledcích stanovení genotypu variant alel \*28 (tabulka 10).

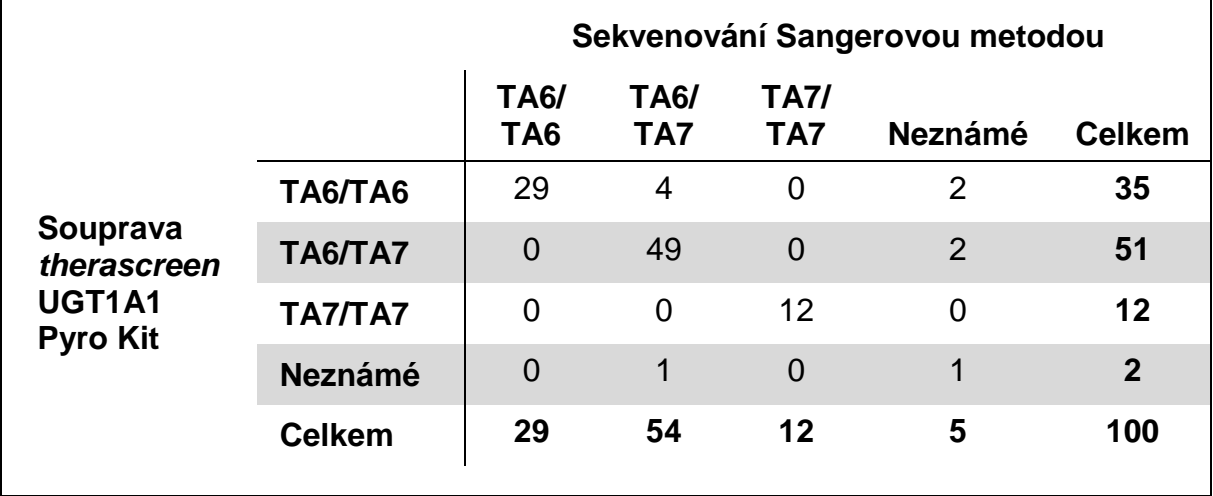

#### **Tabulka 10. Výsledky stanovení genotypu pro varianty alel \*28 ve vzorcích kavkazského původu**

Všechny vzorky ukazující homozygotní genotyp G/G ve variantě alely \*6 sekvenováním Sangerovou metodou i soupravou *therascreen* UGT1A1 Pyro Kit. Tyto výsledky jsou v souladu s aktuálními znalostmi, podle nichž genotypy A/G a A/A u kavkazské populace prakticky neexistují. DNA z dalších 26 stěrů ústní sliznice shromážděných od asiatů byla izolována použitím soupravy QIAamp DSP DNA Blood Mini Kit v přístroji QIAcube® a byla analyzována na varianty alely \*6.

Patnáct, devět a dva vzorky byly oběma metodami ohlášeny, že obsahují genotyp G/G, G/A a A/A v uvedeném pořadí (tabulka 11).

Vyjma vzorků, které selhaly v obou metodách, souprava *therascreen* UGT1A1 Pyro Kit a sekvenování Sangerovou metodou prokázaly 100 % shodu ve výsledcích variant alel \*6 (tabulka 11).

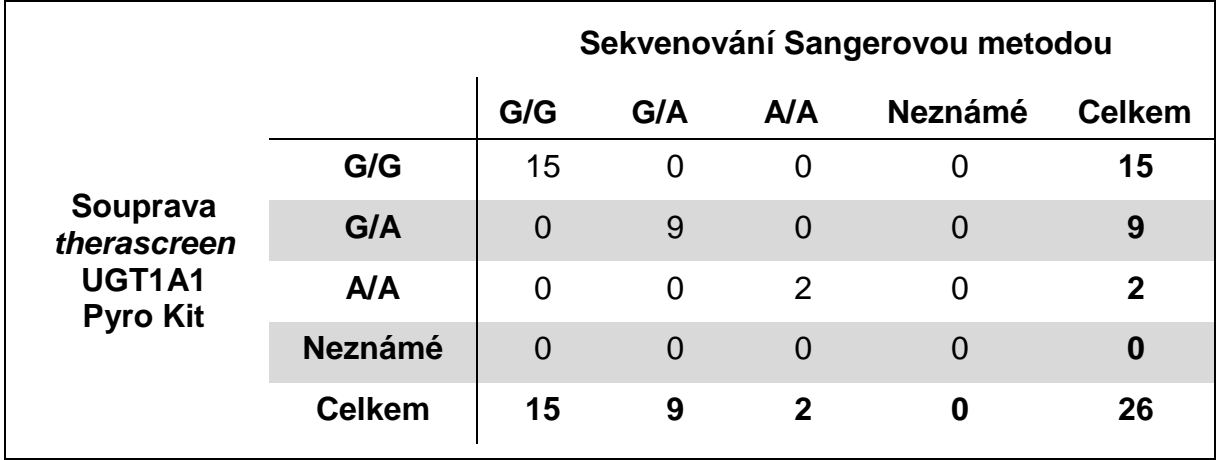

#### **Tabulka 11. Výsledky stanovení genotypu pro varianty alel \*6 ve vzorcích asijského původu**

**Poznámka**: Ve všech bězích použitých k determinaci výkonnostních charakteristik signál převyšoval 30 RLU při běžné analýze 10 ng DNA izolované z krve nebo z tkání fixovaných formalinem zalitých v parafinu.

## <span id="page-35-0"></span>**Odkazy**

Společnost QIAGEN udržuje velkou aktuální online databázi vědeckých publikací využívajících produkty QIAGEN. Přehledné možnosti vyhledávání umožňují najít požadované články jednoduchým hledáním podle klíčových slov nebo určením aplikace, oblasti výzkumu, názvu atd.

Kompletní seznam odkazů na literaturu najdete v online referenční databázi QIAGEN na stránkách www.qiagen.com/RefDB/search.asp nebo se můžete obrátit na technické služby společnosti QIAGEN nebo místního dodavatele.

<span id="page-36-0"></span>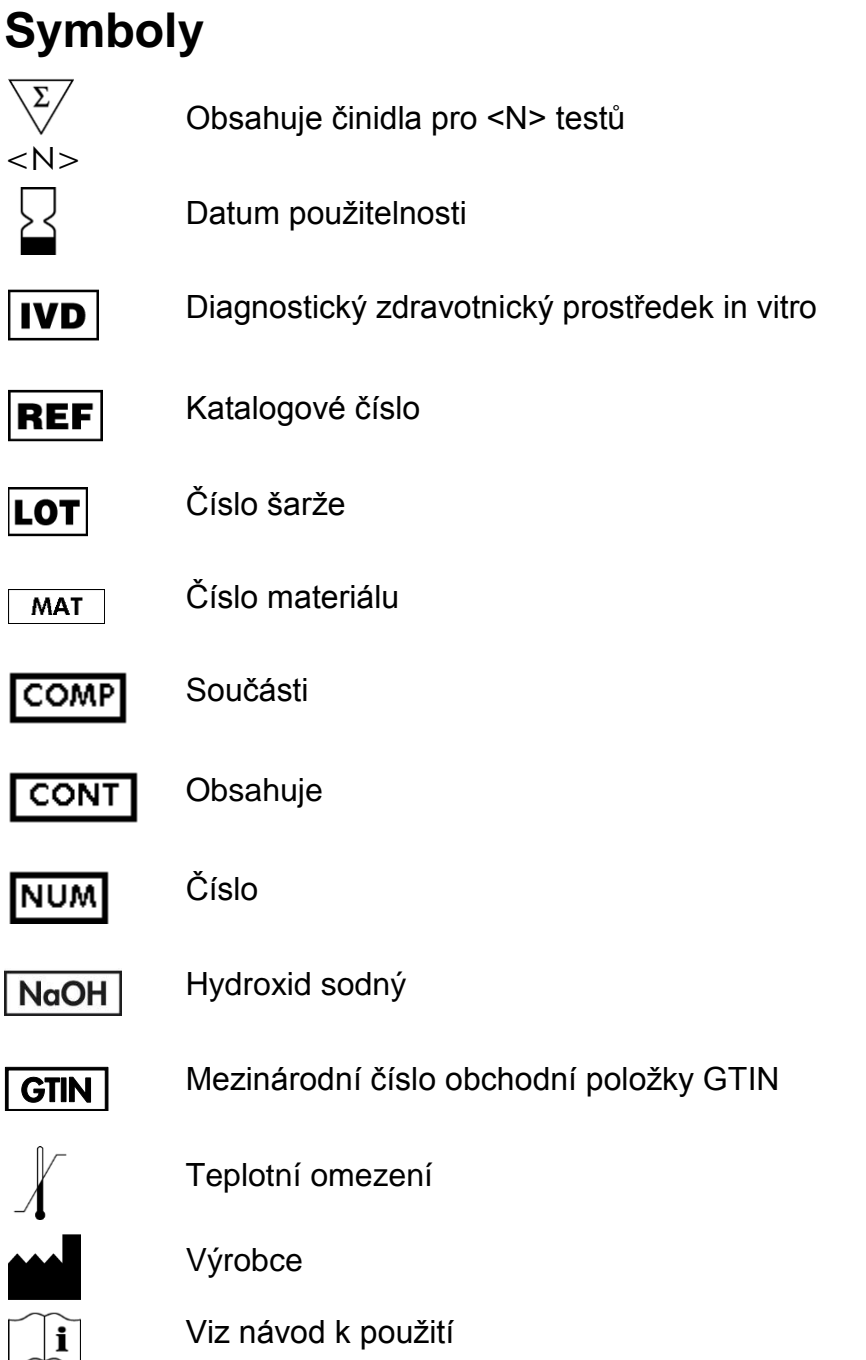

## <span id="page-36-1"></span>**Kontaktní údaje**

Technickou pomoc a další informace si vyhledejte v našem centru technické podpory na stránkách www.qiagen.com/Support nebo se obraťte telefonicky na některé z technických servisních oddělení společnosti QIAGEN nebo místního distributora (viz zadní strana obálky) nebo navštivte stránky www.qiagen.com.

### <span id="page-37-0"></span>**Příloha A: Nastavení pyrosekvenační analýzy**  *therascreen* **UGT1A1 Pyro**

Před prvním spuštěním analýzy *therascreen* UGT1A1 musí být nastaven soubor analýzy. Nastavte analýzu UGT1A1 pomocí softwaru PyroMark Q24, jak je popsáno níže.

### **Postup**

**UGT1A1 \*28**

- **1. Na panelu nástrojů klikněte na tlačítko a vyberte možnost "New AQ Assay" (Nová AQ analýza).**
- **2. Do pole "Sequence to Analyze" (Analyzovaná sekvence) zadejte sekvenci:**  *ATATAT[AT]GGCA*
- **3. Ručně zadejte následující "Dispensation Order" (Pořadí přidávání nukleotidů):**  *CATATATATGC*
- **4. Klikněte na kartu "Analysis Parameters" (Parametry analýzy) a u položky "Peak Height Threshold – Required peak height for Passed quality:" (Prahová hodnota výšky píku – požadovaná výška píku pro uznání kvality výsledku:) zvyšte hodnotu na** *30***.**
- **5. Na panelu nástrojů klikněte na tlačítko a uložte analýzu jako**  *UGT1A1 \*28***.**

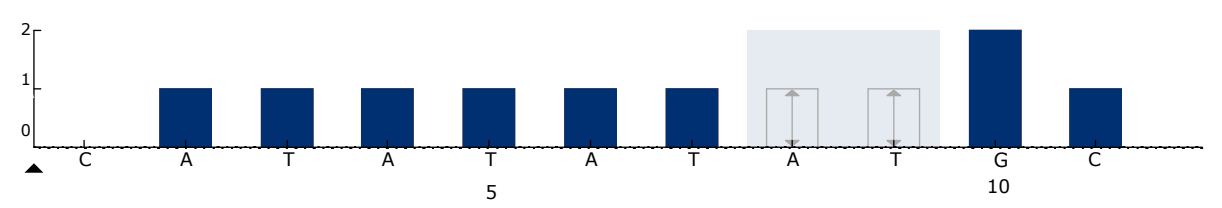

**Obrázek 11. Histogram stanovení genotypu UGT1A1 varianty alely \*28.**

### **UGT1A1 \*6**

- **1. Na panelu nástrojů klikněte na tlačítko a vyberte možnost "New AQ Assay" (Nová AQ analýza).**
- **2. Do pole "Sequence to Analyze" (Analyzovaná sekvence) zadejte sekvenci:**  *CRGAGCAT*
- 3. Ručně zadejte následující "Dispensation Order" (Pořadí přidávání **nukleotidů).**  *TCAGAGCA*
- **4. Klikněte na kartu "Analysis Parameters" (Parametry analýzy) a u položky "Peak Height Threshold – Required peak height for Passed quality:" (Prahová hodnota výšky píku – požadovaná výška píku pro uznání kvality výsledku:) zvyšte hodnotu na** *30***.**
- **5. Na panelu nástrojů klikněte na tlačítko a uložte analýzu jako** *UGT1A1 \*6***.**

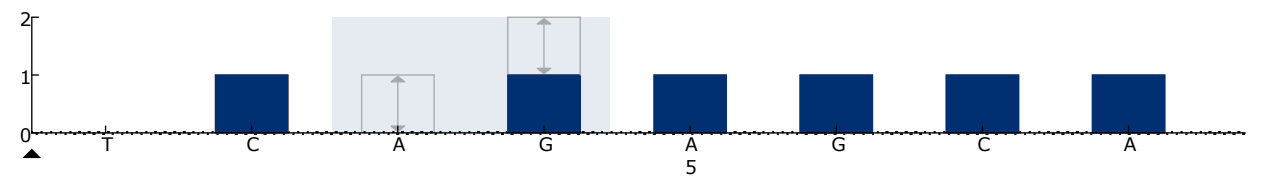

**Obrázek 12. Histogram stanovení genotypu UGT1A1 varianty alely \*6.**

### <span id="page-39-0"></span>**Příloha B: Vyprázdnění zásobníku a vaniček s odpadními tekutinami**

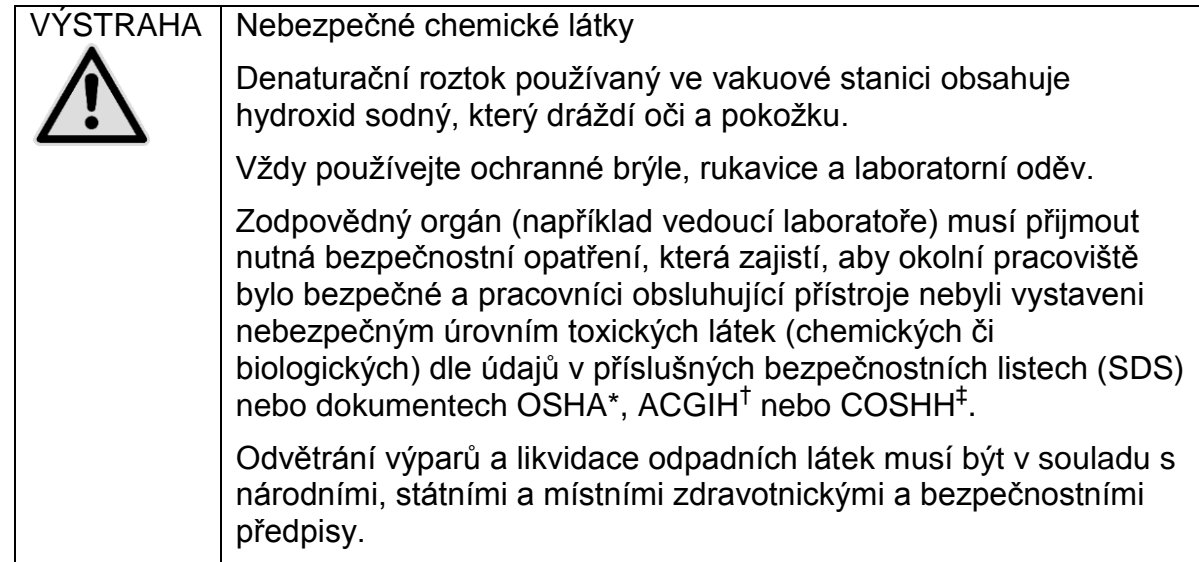

- \* OSHA: Occupational Safety and Health Administration (Úřad pro ochranu zdraví a bezpečnosti při práci) (USA)
- † ACGIH: American Conference of Government Industrial Hygienists (Americká konference státních průmyslových hygieniků) (USA)
- ‡ COSHH: Control of Substances Hazardous to Health (Kontrola látek škodlivých zdraví) (Spojené království)

Při likvidaci laboratorního odpadu zajistěte dodržování státních a místních předpisů o ochraně životního prostředí.

### **Důležitý bod před zahájením**

Tento protokol vyžaduje vysoce čištěnou vodu.

### **Postup**

- **B1. Zkontrolujte, že do vakuové hlavice není zavedeno vakuum. Ujistěte se, že přívod vakua je zavřený (Off) a vakuová pumpa je vypnutá.**
- **B2. Zlikvidujte všechny roztoky, které zbyly ve vaničkách.**
- **B3. Vypláchněte vaničky vysoce čištěnou vodou, v případě potřeby je vyměňte.**
- **B4. Vyprázdněte zásobník s odpadními tekutinami.**

Víčko lze odejmout bez nutnosti odpojení hadiček.

**B5. Je-li nutné vakuovou stanici vyčistit (například kvůli prachu nebo potřísnění tekutinami), postupujte dle pokynů v** *uživatelské příručce systému PyroMark Q24***.** 

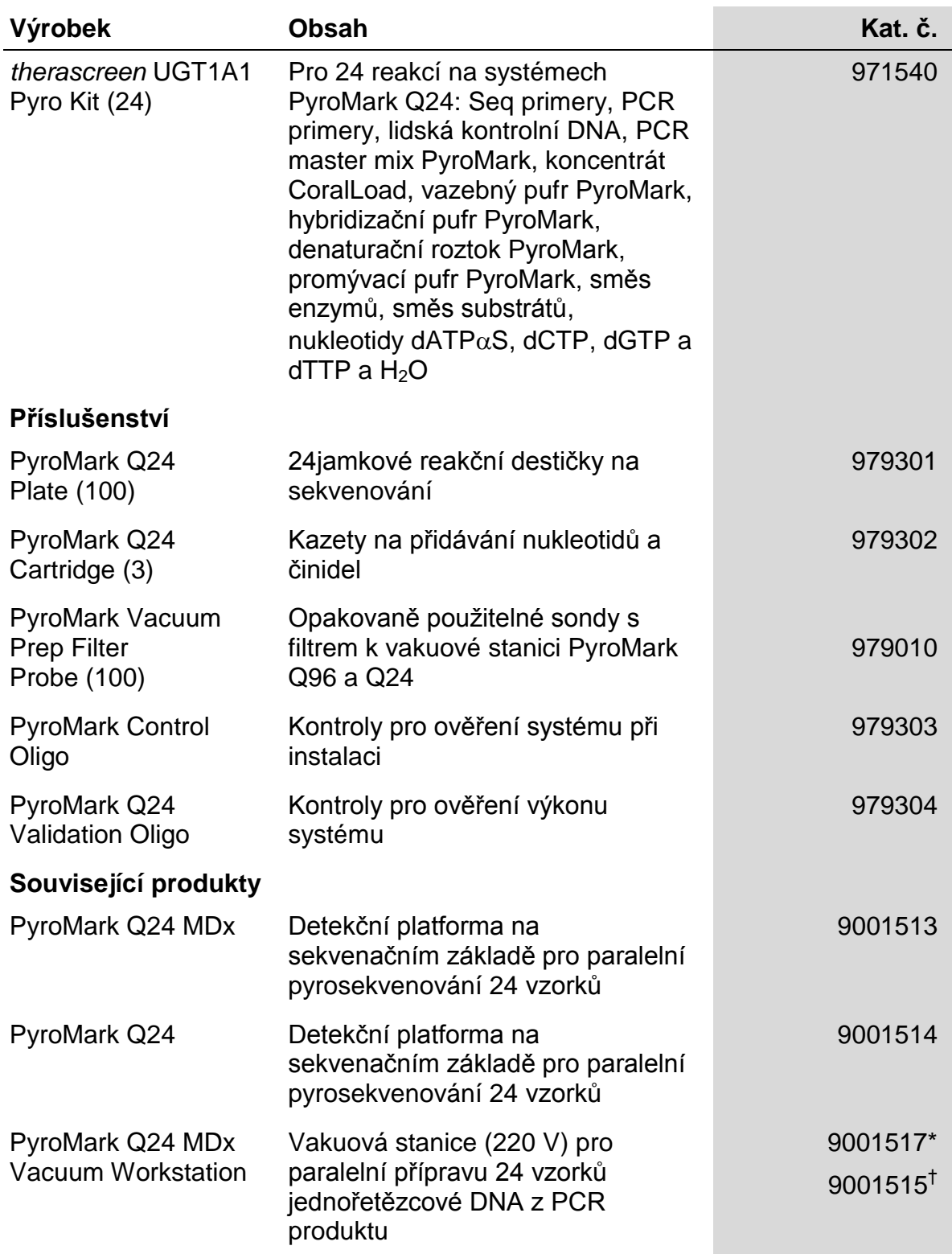

## <span id="page-40-0"></span>**Informace pro objednávky**

\* pouze ve Spojeném království

† ostatní státy

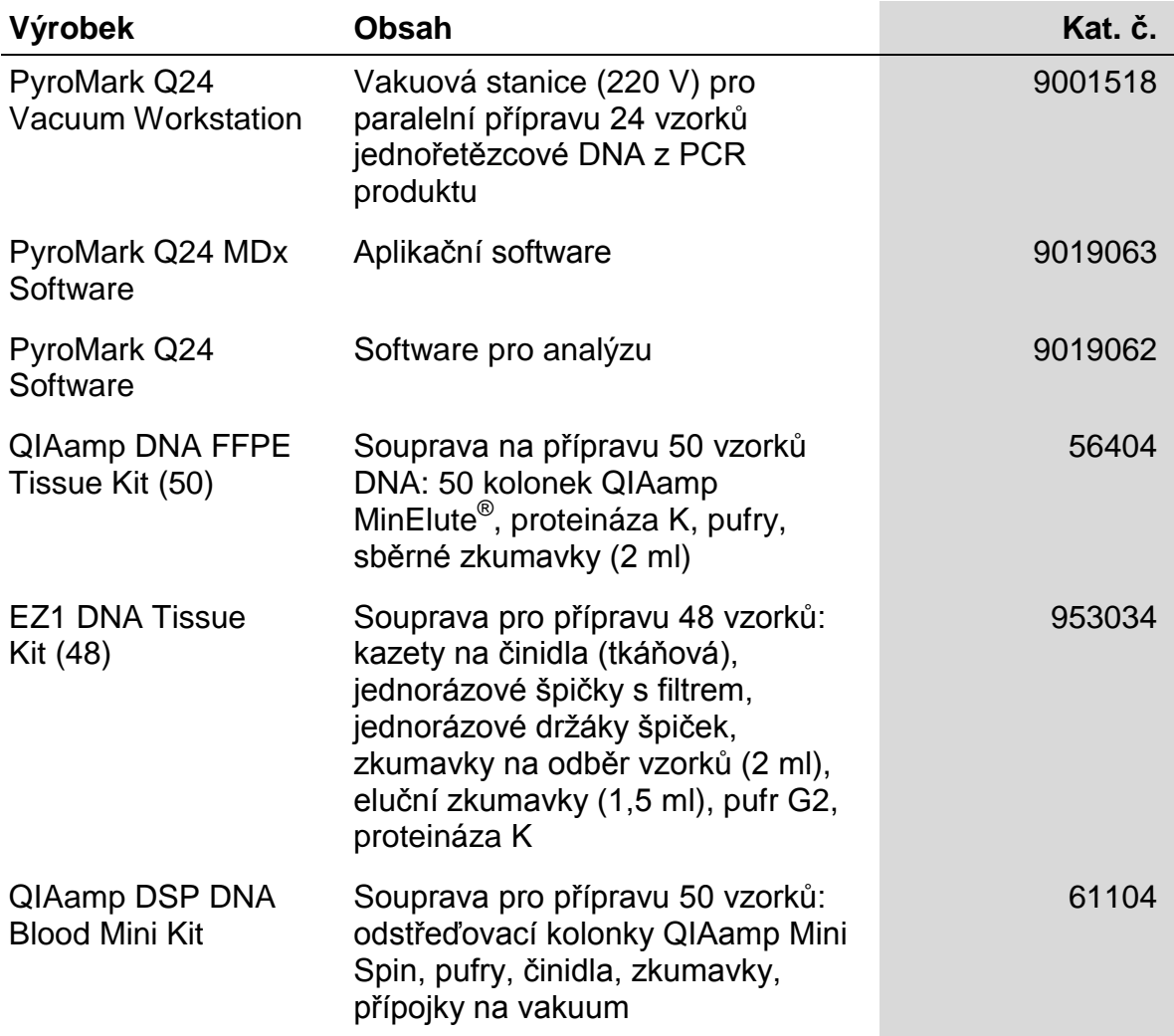

Aktuální licenční informace a právní doložky specifické pro produkty viz příslušný manuál soupravy QIAGEN nebo uživatelská příručka. Manuály k soupravám QIAGEN a uživatelské příručky jsou k dispozici na stránkách www.qiagen.com nebo si je lze vyžádat od pracovníků technického servisu společnosti QIAGEN či místního distributora.

Ochranné známky: QIAGEN®, BioRobot®, QIAamp®, QIAcube®, QIAxcel®, CoralLoad®, EZ1®, HotStarTaq®, MinElute®, Pyro®, Pyrogram®, PyroMark®, Pyrosequencing®, therascreen® (QIAGEN Group); ABI™ (Life Technologies); Milli-Q® (Millipore Corporation); Sepharose® (GE<br>Healthcare); Variomag (Florida Scientific Services, Inc.); Windows® (Microsoft Corporatio

#### **Ujednání o omezené licenci**

Používáním tohoto produktu vyjadřuje kterýkoliv kupující nebo uživatel soupravy *therascreen* UGT1A1 Pyro Kit svůj souhlas s následujícími podmínkami:

- 1. Soupravu *therascreen* UGT1A1 Pyro Kit je dovoleno používat výhradně v souladu s *příručkou k soupravě therascreen UGT1A1 Pyro* a je určena k použití pouze s přibalenými součástmi. Společnost QIAGEN neposkytuje žádnou licenci svých duševních práv k používání nebo začlenění součástí, které obsaženy v této soupravě, společně s kterýmikoliv součástmi, které nejsou v této soupravě obsaženy, s výjimkou případů popsaných v *příručce k soupravě therascreen UGT1A1 Pyro Kit* a dalších protokolech dostupných na stránkách www.qiagen.com.
- 2. Společnost QIAGEN neposkytuje jiné než výslovně uvedené licence a neposkytuje také žádné záruky, že tato souprava nebo její užívání nezasahuje do práv třetích stran.
- 3. Tato souprava a její součásti jsou licencovány jen k jednorázovému použití a je zakázáno je znovu používat, renovovat nebo znovu prodávat.
- 4. Společnost QIAGEN odmítá jakékoliv jiné licence, výslovné nebo předpokládané, než ty výslovně uvedené.
- 5. Kupující a uživatel soupravy se zavazuje, že nepodnikne a ani jiné osobě nedovolí podniknout jakékoliv kroky, které by mohly vést k výše uvedenému zakázanému jednání nebo jej usnadnit. Společnost QIAGEN může prosazovat zákazy vyplývající z tohoto ujednání o omezené licenci u kteréhokoliv soudu, a bude vyžadovat kompenzaci za veškeré náklady vynaložené na vyšetřování a soudní výlohy, včetně poplatků za právní zástupce, v případě jakéhokoliv soudního sporu s cílem prosadit toto ujednání o omezené licenci nebo kteréhokoliv ze svých práv k duševnímu vlastnictví v souvislosti se soupravou nebo jejími součástmi.

Aktualizované licenční podmínky naleznete na adrese www.qiagen.com.

© 2015 QIAGEN, všechna práva vyhrazena.

#### www.qiagen.com

Australia Orders 1-800-243-800 Fax 03-9840-9888 Technical 1-800-243-066 Austria Orders 0800-28-10-10 Fax 0800-28-10-19 Technical 0800-28-10-11 Belgium = Orders 0800-79612 = Fax 0800-79611 = Technical 0800-79556 **Brazil = Orders 0800-557779 = Fax 55-11-5079-4001 = Technical 0800-557779** Canada Orders 800-572-9613 Fax 800-713-5951 Technical 800-DNA-PREP (800-362-7737) China ■ Orders 86-21-3865-3865 ■ Fax 86-21-3865-3965 ■ Technical 800-988-0325 **Denmark** ■ Orders 80-885945 ■ Fax 80-885944 ■ Technical 80-885942 Finland = Orders 0800-914416 = Fax 0800-914415 = Technical 0800-914413 France = Orders 01-60-920-926 = Fax 01-60-920-925 = Technical 01-60-920-930 = Offers 01-60-920-928 Germany = Orders 02103-29-12000 = Fax 02103-29-22000 = Technical 02103-29-12400 Hong Kong = Orders 800 933 965 = Fax 800 930 439 = Technical 800 930 425 Ireland = Orders 1800 555 049 = Fax 1800 555 048 = Technical 1800 555 061 Italy ■ Orders 800-789-544 ■ Fax 02-334304-826 ■ Technical 800-787980 Japan Telephone 03-6890-7300 Fax 03-5547-0818 Technical 03-6890-7300 Korea (South) = Orders 080-000-7146 = Fax 02-2626-5703 = Technical 080-000-7145 Luxembourg ■ Orders 8002-2076 ■ Fax 8002-2073 ■ Technical 8002-2067 Mexico = Orders 01-800-7742-639 = Fax 01-800-1122-330 = Technical 01-800-7742-436 The Netherlands = Orders 0800-0229592 = Fax 0800-0229593 = Technical 0800-0229602 Norway = Orders 800-18859 = Fax 800-18817 = Technical 800-18712 Singapore ■ Orders 1800-742-4362 ■ Fax 65-6854-8184 ■ Technical 1800-742-4368 Spain Orders 91-630-7050 Fax 91-630-5145 Technical 91-630-7050 **Sweden**  $\blacksquare$  Orders 020-790282  $\blacksquare$  Fax 020-790582  $\blacksquare$  Technical 020-798328 Switzerland = Orders 055-254-22-11 = Fax 055-254-22-13 = Technical 055-254-22-12 UK ■ Orders 01293-422-911 ■ Fax 01293-422-922 ■ Technical 01293-422-999 USA = Orders 800-426-8157 = Fax 800-718-2056 = Technical 800-DNA-PREP (800-362-7737)

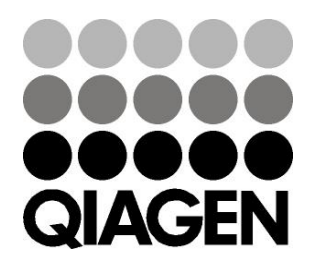

# **1061270cs 151020062** Sample & Assay Technologies